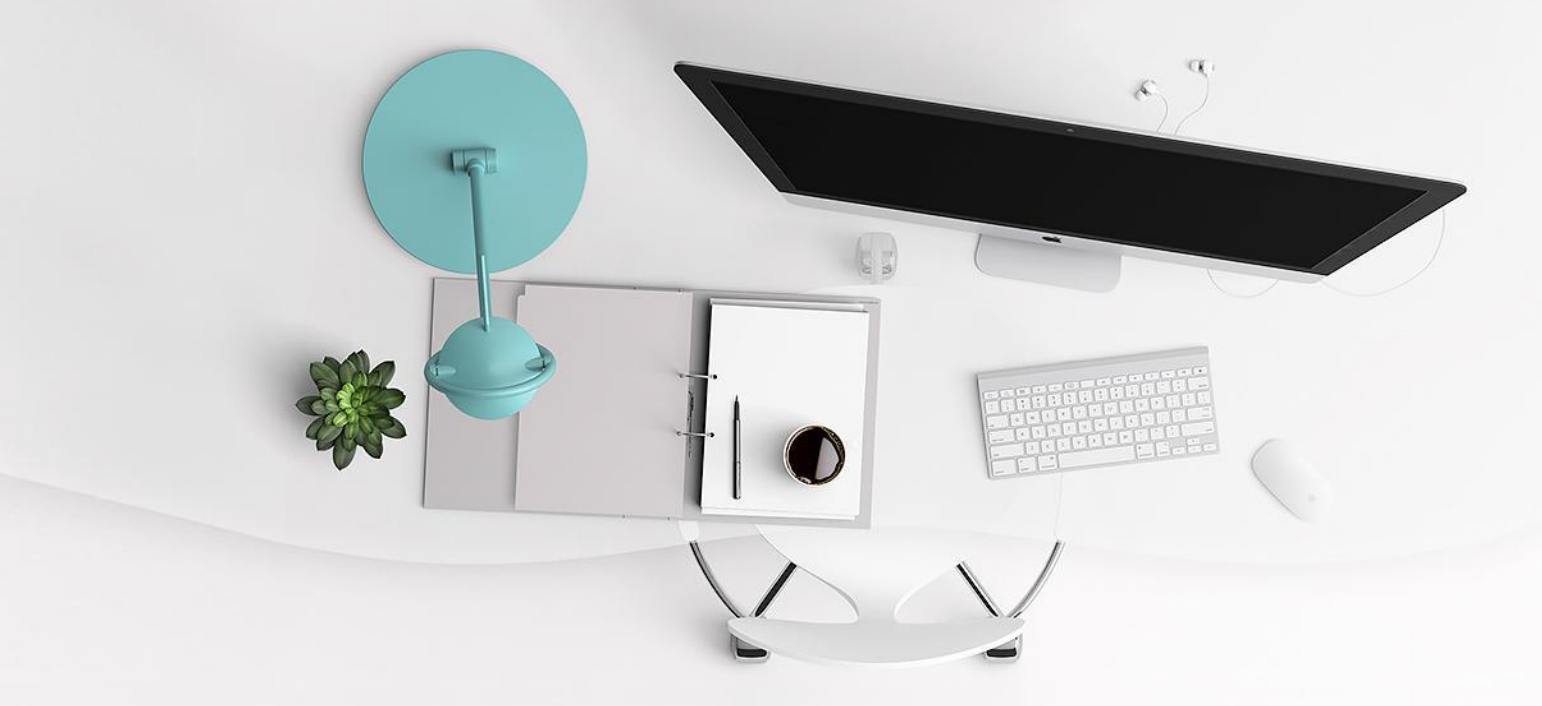

#### Цифровые образовательные ресурсы и сервисы в деятельности библиотеки образовательной организации

Лынник Елена Владимировна

## Сервисы для онлайн-презентаций

СЛАЙДЫ набор современных инструментов для презентаций, доступных прямо из вашего браузера.

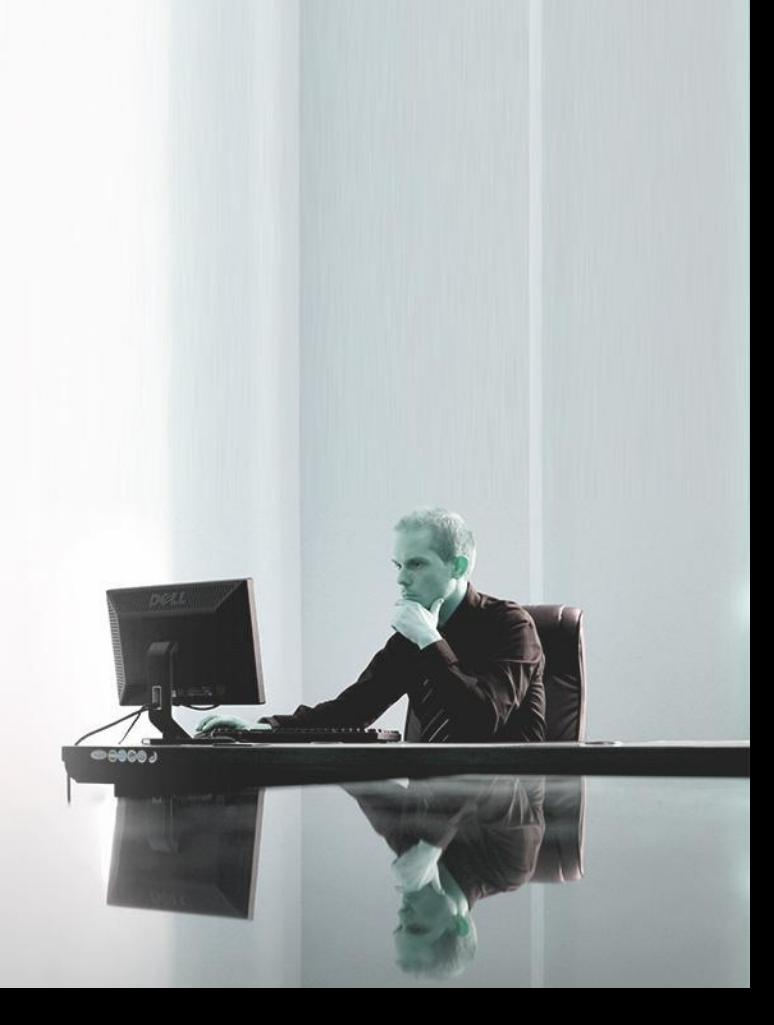

### Особенности веб-сервиса

- ❏ Доступ к материалам с любого устройства;
- ❏ Подключение к Интернет;
- ❏ Бесплатные тарифные планы;
- ❏ Интерфейс на английском языке.

Создание красивых презентаций - НАВЫК, который нужно развивать.

#### визуальный

## Современный контент

интерактивный

мультимедийный

## Особенности в элементов онлайн презентаций

#### Широкий выбор готовых шаблонов

Интерактивные и

анимационные элементы

Библиотека

Командная работа

> Форматы вывода Встраивание на сайт

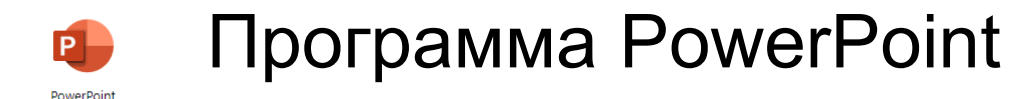

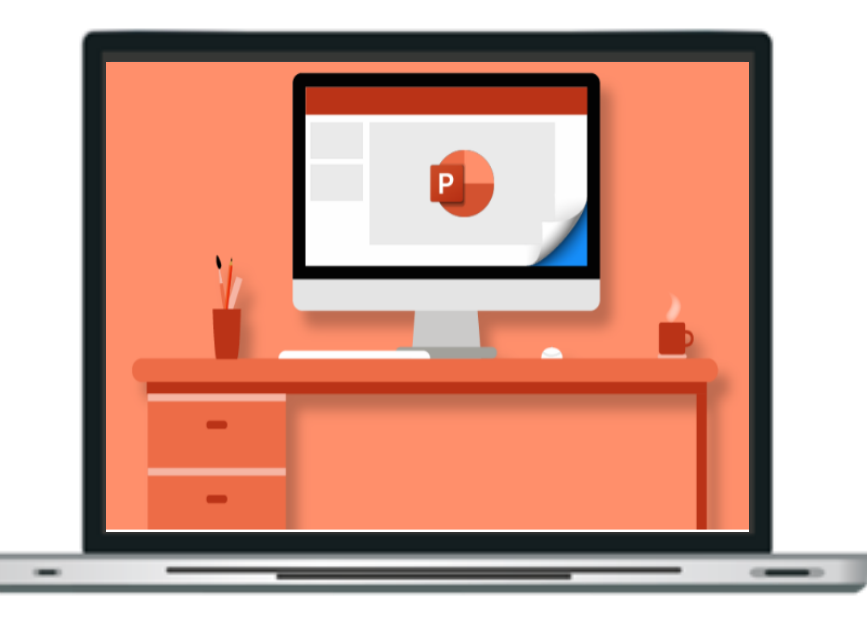

Много шаблонов. Создание макетов вручную.

Гибкая настройка анимации.

Интерактивные элементы с большим числом настроек.

Экспорт в pptx или как набор отдельных изображений.

Экспорт в стандартные форматы. Небольшая библиотека

элементов.

Нет командной работы.

Нельзя напрямую встроить на сайт.

### Коллекция сервисов

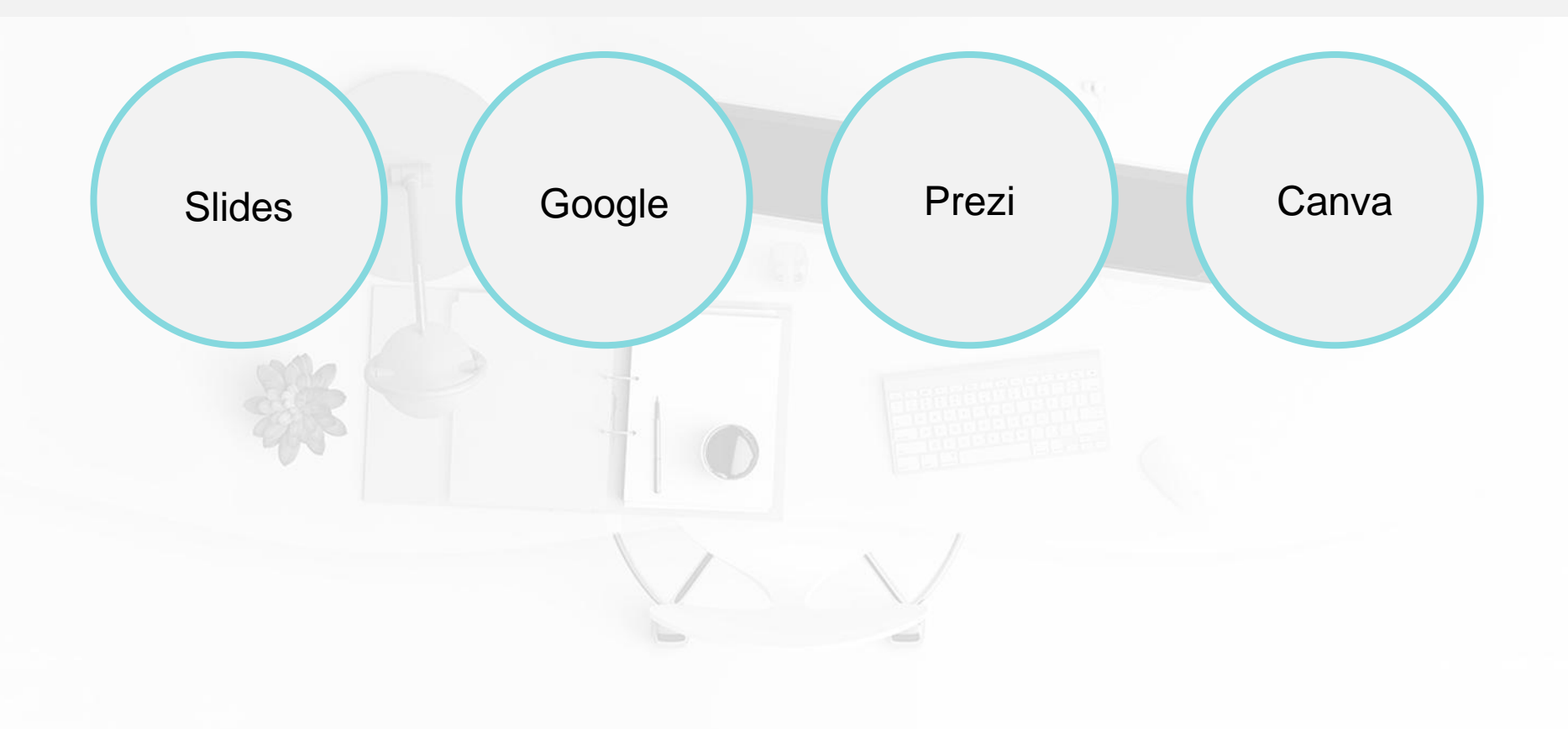

#### **Slides**

#### Slides – [Create and share presentations online](https://slides.com/)

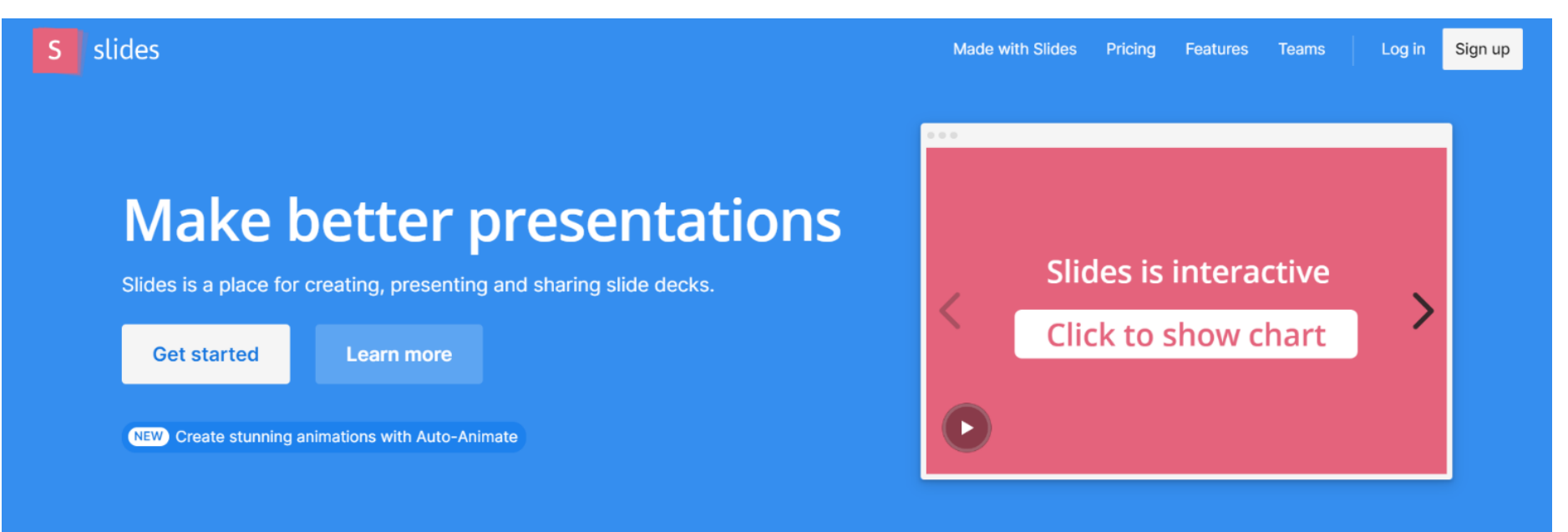

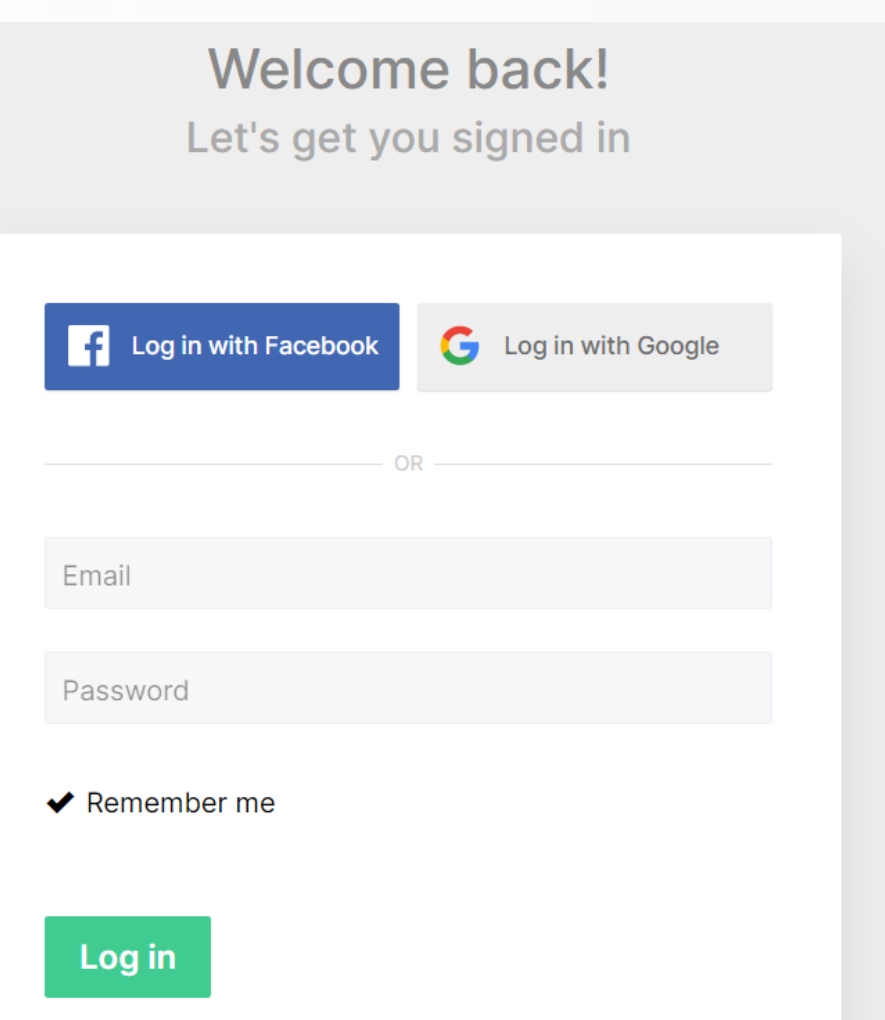

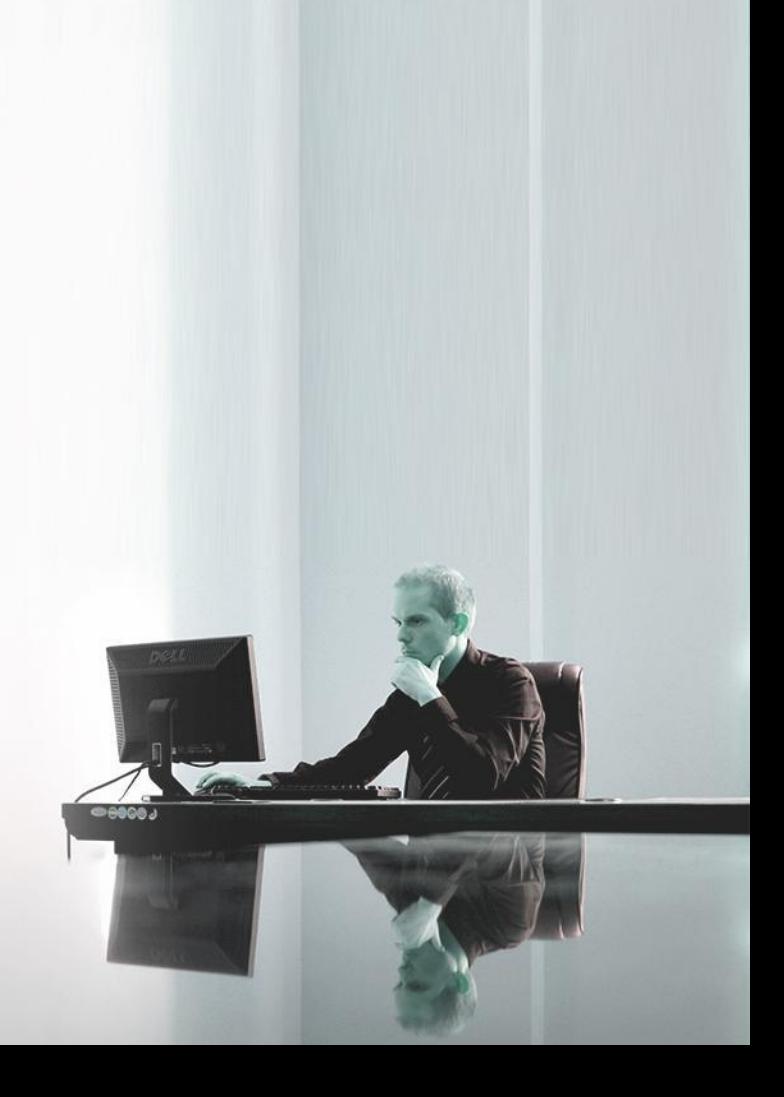

### Создание презентации

 $\Box$ 

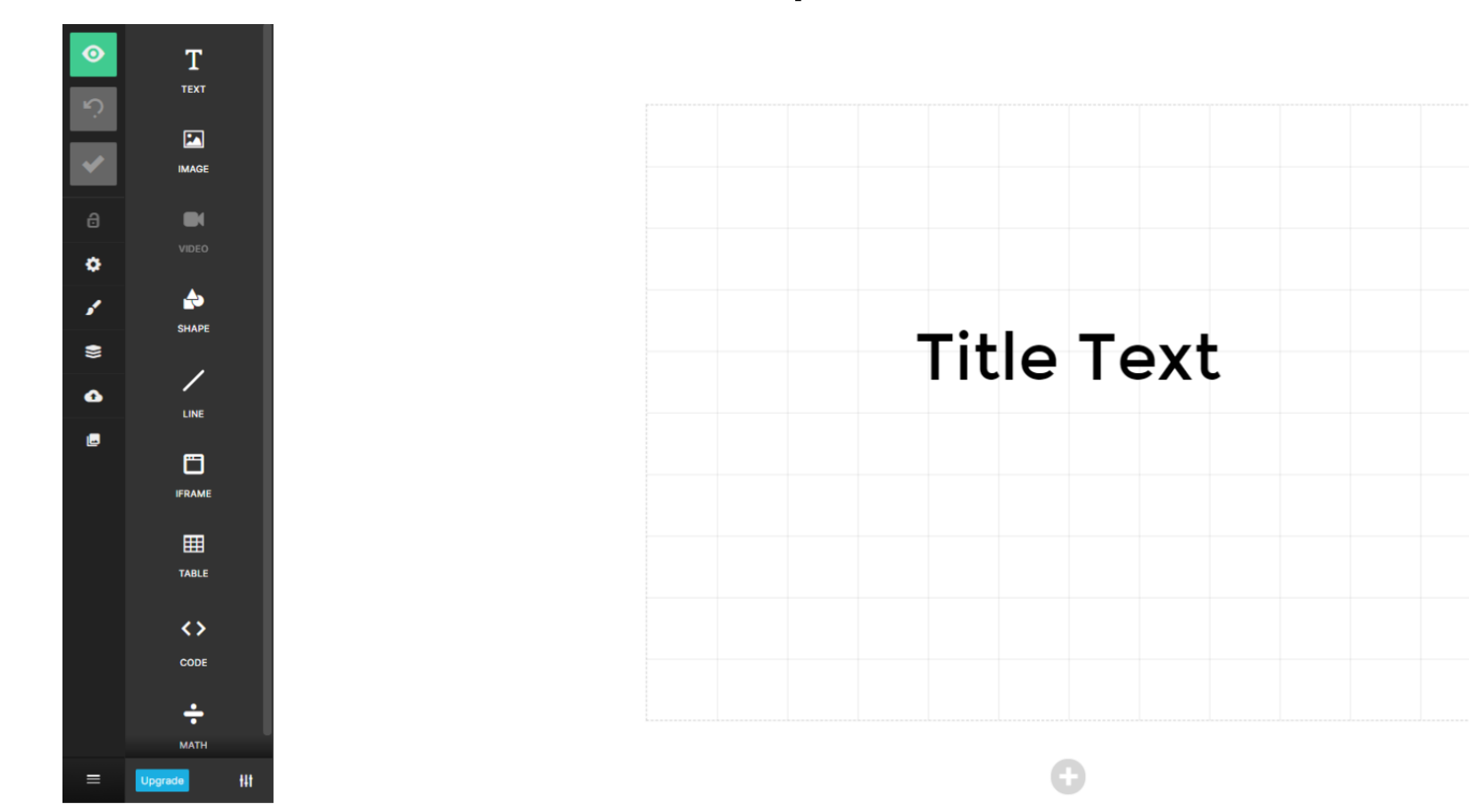

## Google Slides

<https://www.google.com/slides/about/>

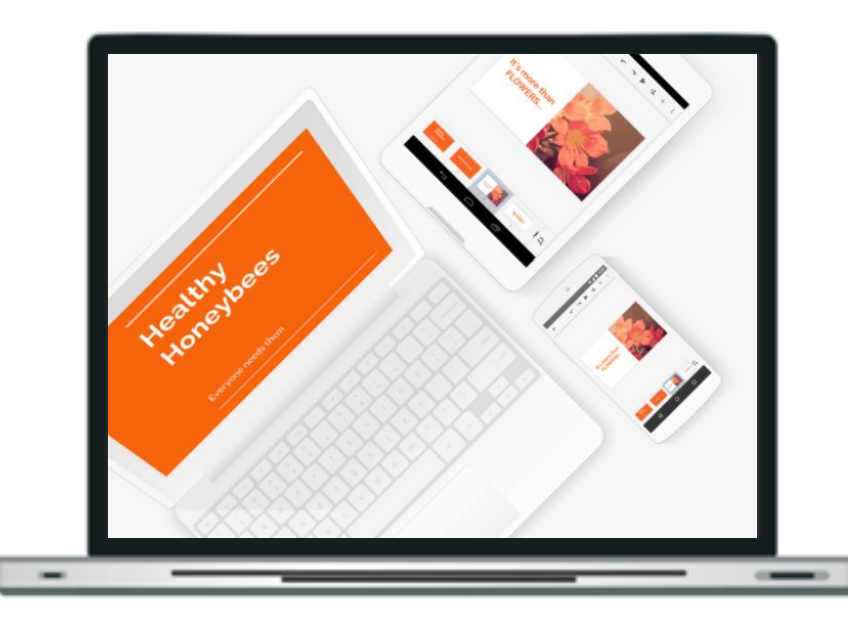

Простые шаблоны, легкая сборка презентации.

Возможность работы в офлайне.

Возможность совместной работы.

Форматов для экспорта мало, но среди них есть вектор.

Можно опубликовать и встроить на сайт.

Шаблонов мало (импорт pptx). Мало настроек анимации. Библиотека элементов почти отсутствует (импорт). Интерактив — только внутренние и внешние ссылки.

Google Презентации – отличный способ представить аудитории новые идеи.

## Эффектная подача Всегда под рукой Эффективная совместная работа Автоматическое сохранение Удобная трансляция

#### Совместимость с PowerPoint

## Prezi

**[Prezi: Virtual presentation software | Online presentation tools](https://prezi.com/)** 

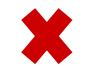

Хороший выбор готовых шаблонов.

Нестандартная анимация и интерактивы.

Библиотека элементов и медиаэлементов.

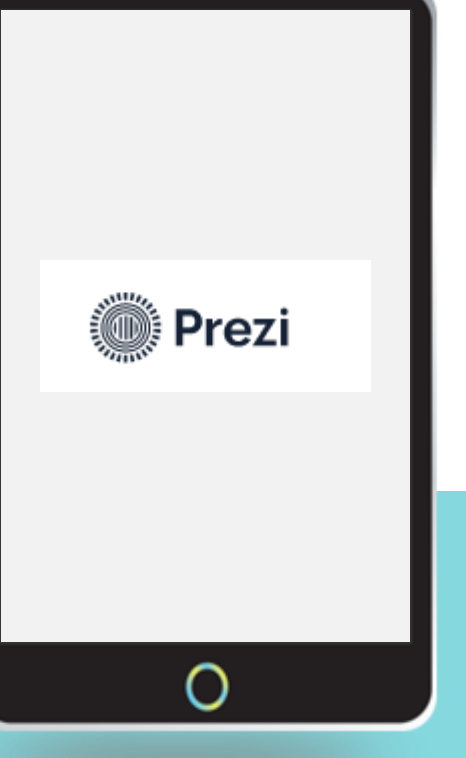

Командная работа не поддерживается.

Интерактивные элементы только для внутренней навигации.

Экспортировать можно только в видеоформат (видеоролик).

На сайт встроить нельзя, можно поделиться ссылкой.

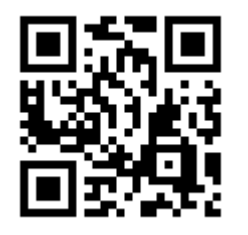

### Выбор тарифа

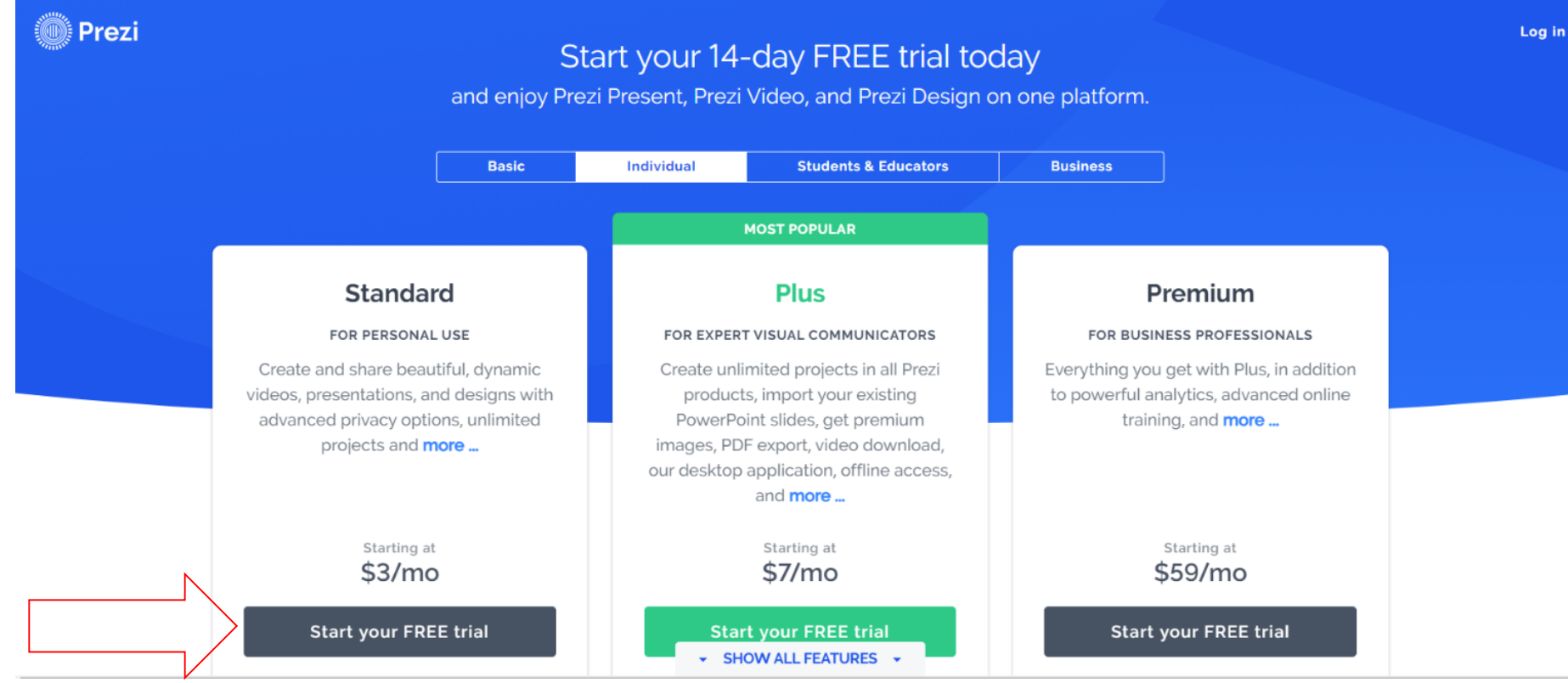

### Регистрация

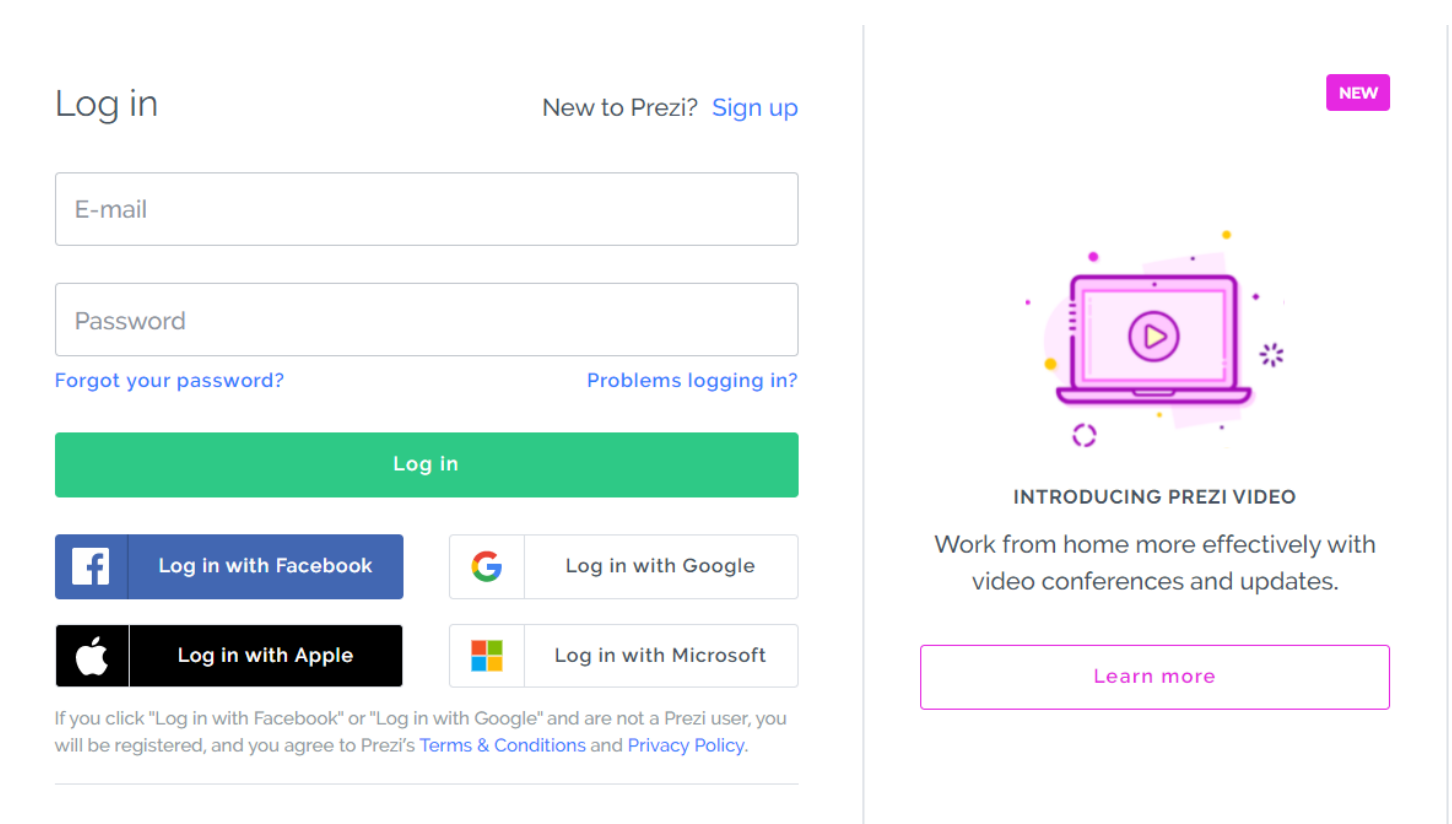

Single sign-on (SSO)

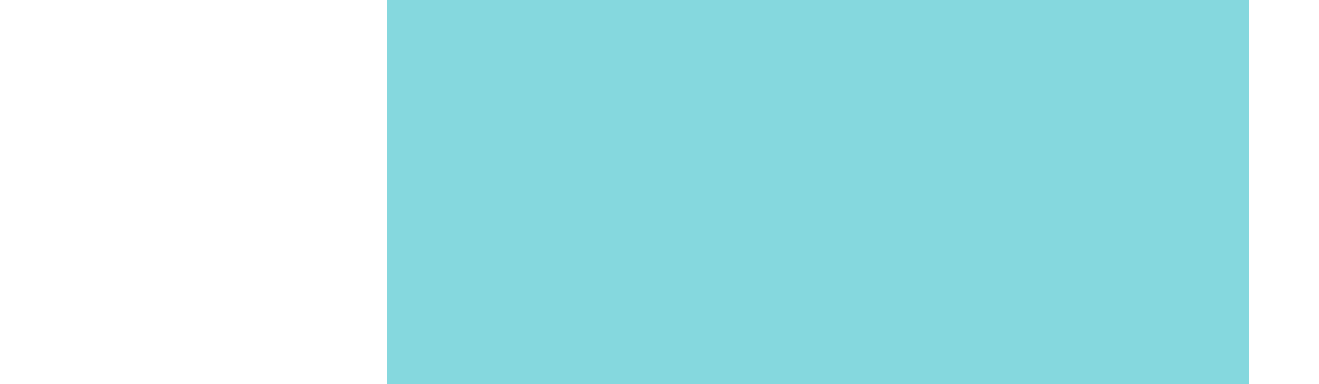

#### Привет, Елена! Готовы создать свой первый дизайн?

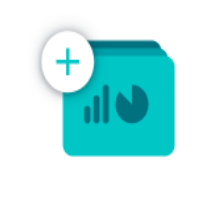

Начать с шаблона

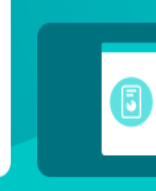

Инфографика Отчеты

8

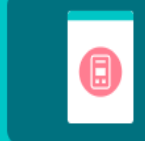

Плакаты

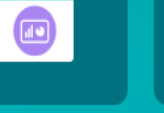

Сообщения в социальных сетях Преобразование **файлов PPT, PDF или DOC** 

 $\bigoplus$ 

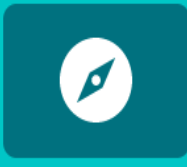

Изучить галерею дизайна

### Canva

#### <https://www.canva.com>

Приложение с русскоязычным интерфейсом. Хороший выбор форматов для экспорта. Огромная библиотека шаблонов и элементов дизайна. Легкая редактура.

**Сапуа: онлайн** сервис графического дизайна.

Используйте онлайн редактор картинок **Сапуа и профессиональные макеты для** дизайна изображений и документов неизменно высокого качества.

**Start designing for free** 

Интерактивных возможностей нет.

Работать в команде на платном аккаунте.

Анимировать можно только слайд целиком.

Нельзя встроить на сайт.

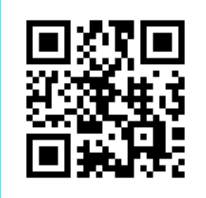

### Возможности Canva

- ❏ редактирование фотографий;
- ❏ каталог редактируемых шаблонов;
- ❏ библиотека стоковых фотографий;
- ❏ поиск клипартов, кнопок, иконок, инфографики;
- ❏ дизайн на основе собственных фото;
- ❏ скачивание макетов в основных форматах JPG, PNG, PDF;
- ❏ совместное редактирование документов: подключение коллег;
- ❏ планировщик дизайнов в соцсетях;
- ❏ создание сайтов-визиток, доступных по ссылке.

### Canva: как пользоваться программой

Совместно с Сапид Kypc

### Первый шаг в графическом дизайне

• Поможем освоить графический редактор Canva - бесплатно

• Сможете быстро и легко создавать графику для соцсетей и презентаций

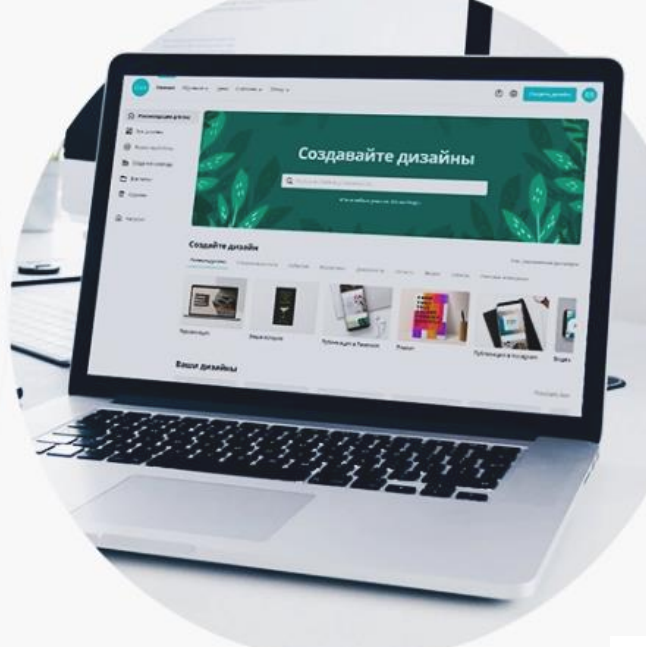

Когда

Запись открыта

Записаться

Видеолекции и воркшопы в записи

Формат обучения

Уровень

Для начинающих

Цена Бесплатно

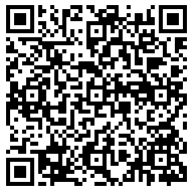

#### Программа

В курсе 6 блоков по 30-60 минут, доступ к которым вы получите сразу после регистрации. Вся программа рассчитана на бесплатную версию Canva. Это практический курс: все упражнения можно повторять за преподавателем.

Основы работы в Canva

Как оформить социальные сети

Как оформить презентацию

Как создавать дизайн для брендов и корпоративных задач

Как делать продвинутый дизайн в Canva

Расширенные возможности Canva

### Коллекция сервисов

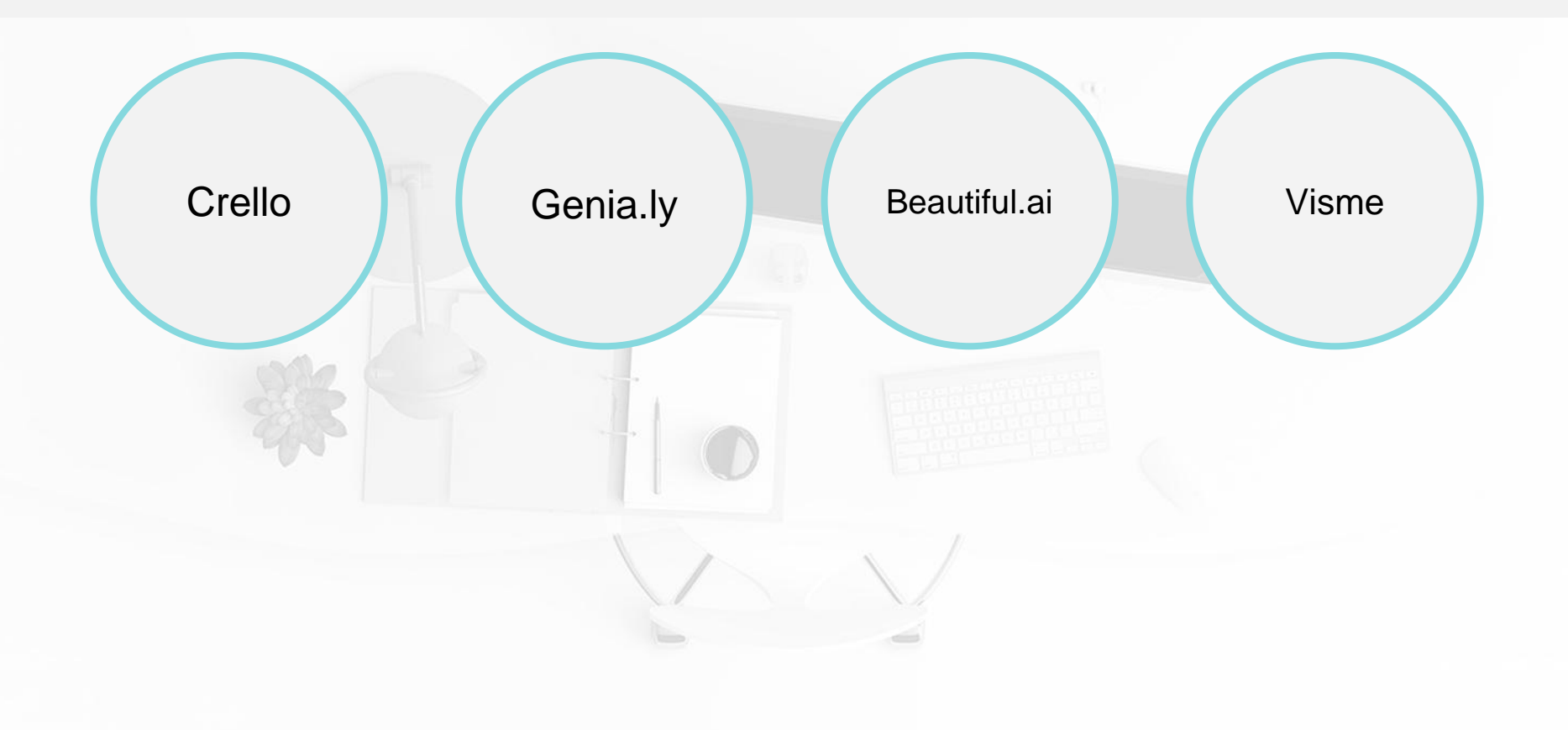

## Crello

<https://crello.com/ru/>

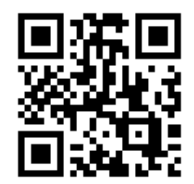

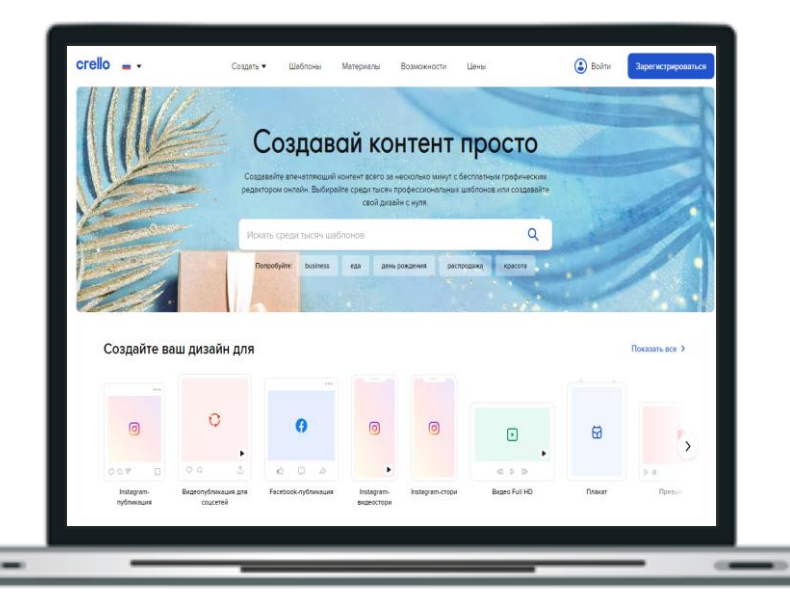

4 видео форматов;

10 тысяч тематических шаблонов в 22 категориях;

Бонус: интерфейс на русском языке и большой выбор кириллических шрифтов.

Проекты можно редактировать в офлайн-режиме, скачать в jpg, png, pdf-формате.

# Genial.ly

[Genially, the tool for bringing your content to life](https://www.genial.ly/)

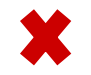

Библиотека готовых шаблонов. Совместная работа над презентацией. Библиотека элементов с удобным поиском. Архив бесплатных фотографий и

возможность добавления собственных.

Интерактивные элементы — основа всей презентации.

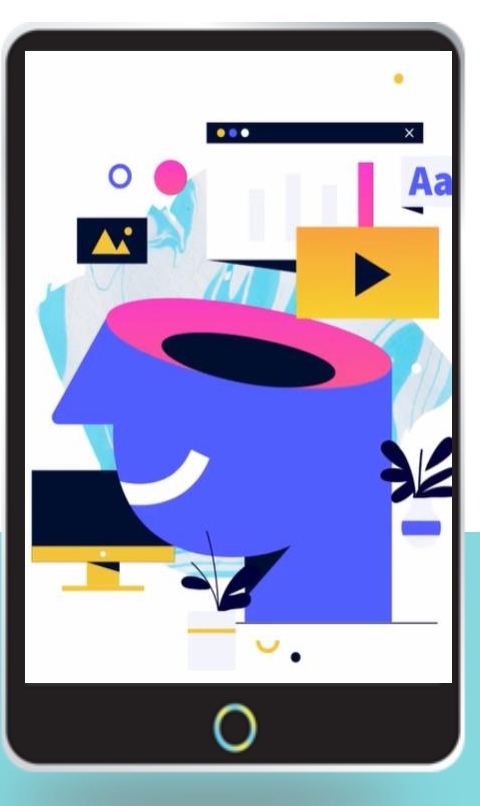

Анимация только для интерактивных элементов.

Экспорт только на платном аккаунте.

Нельзя встроить на сайт, можно поделиться ссылкой.

Интерактивные и анимационные эффекты

Универсальный онлайн-инструмент для создания потрясающих презентаций, интерактивных изображений, викторин, инструкций, инфографик, таблиц, тестов, игр, обзоров, видеопрезентаций, резюме, анкет и контента для соцсетей и т. д.

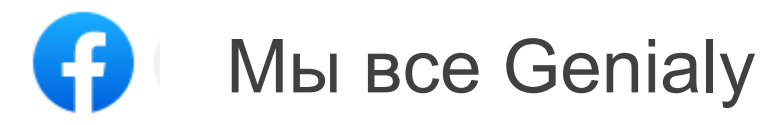

официальная русская группа

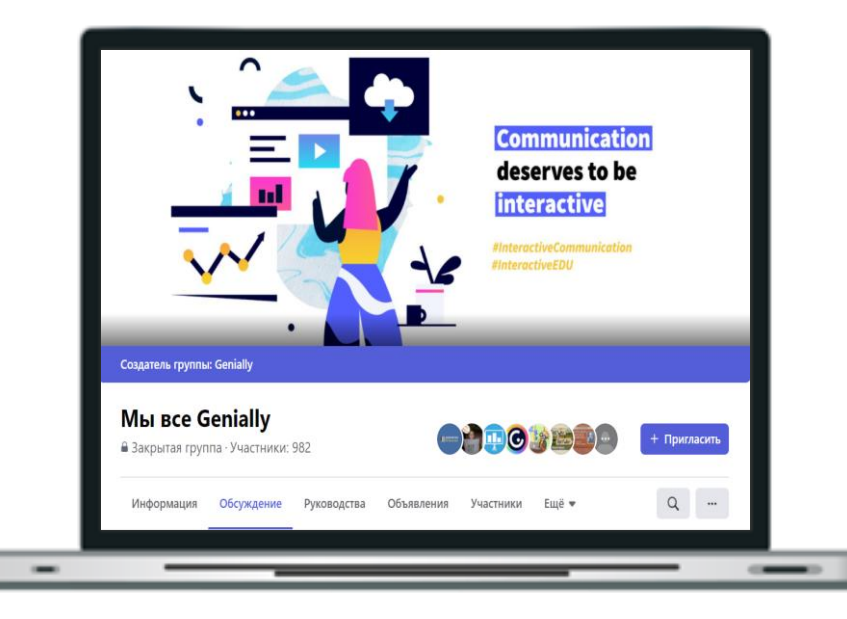

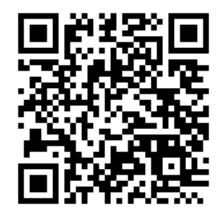

<https://www.facebook.com/groups/1616818518484498/>

### [Руководство пользователя Genially на русском языке](https://view.genial.ly/5fd217363088a00d24f8bb0a/guide-rukovodstvo-polzovatelya-genially-na-russkom-yazyke)

#### Интерактивный элемент

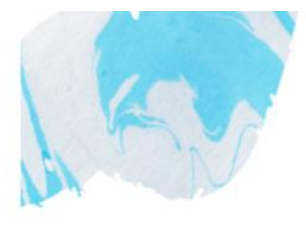

0000

#### Руководство пользователя Genially

Добро пожаловать! Возьмите всё лучшее от Genially.

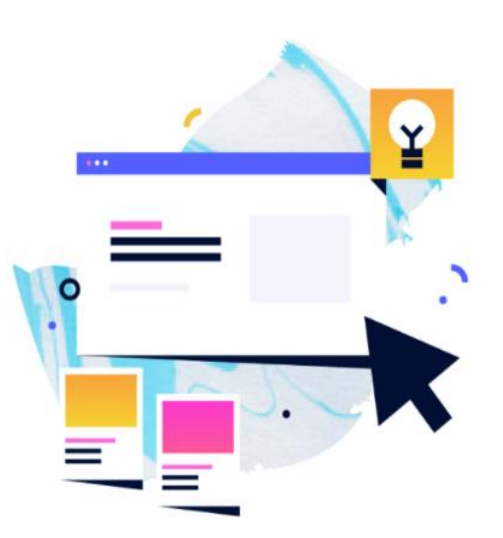

**CTAPT** 

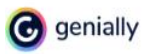

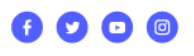

## **СОДЕРЖАНИЕ**

Λ

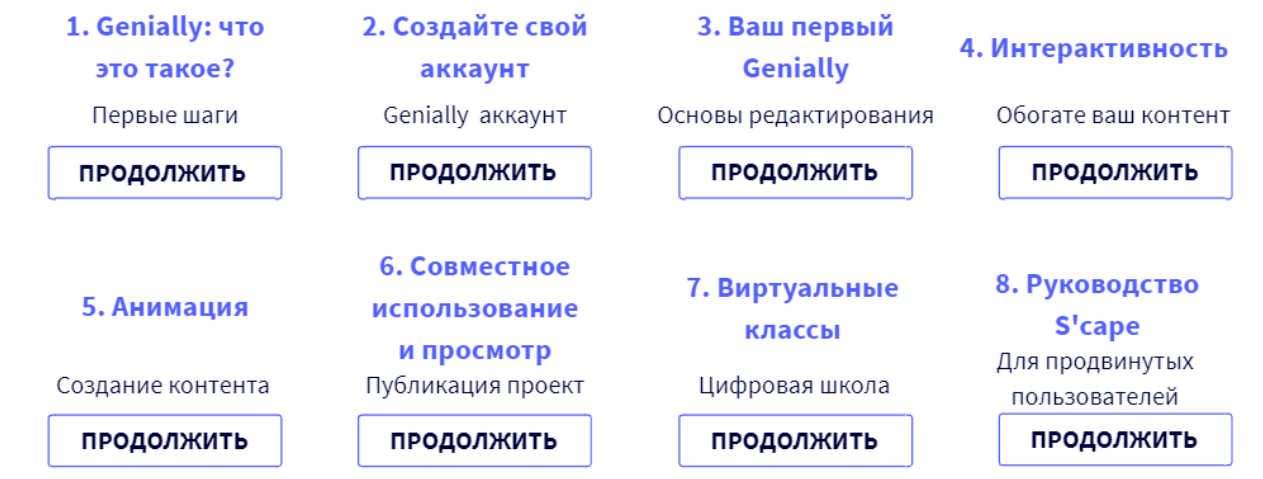

**ВДОХНОВЛЯЙТЕСЬ И ВДОХНОВЛЯЙТЕ ДРУГИХ. МЫ ВСЕ GENIALLY.** 

#### Онлайн-квест «Планета-Публичка»

Жми!

https://view.genial.ly/6127a17b08f9950e3c181283/interactive-image-onlajn-kvest-planeta-publichka  $\cdot$ ,  $\cdot$ ,  $\cdot$ **DOB KHUN Тамятников** Фкеан хранения библиотечного фонда File жорнаробных Abouchich amo DHusepra tuma 16H Th<sub>pagouno-bub uospaduur</sub> обглуживания D

**G** genially

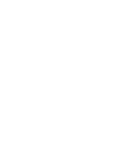

 $\sqrt{P}$ 

#### Интерактивные метки

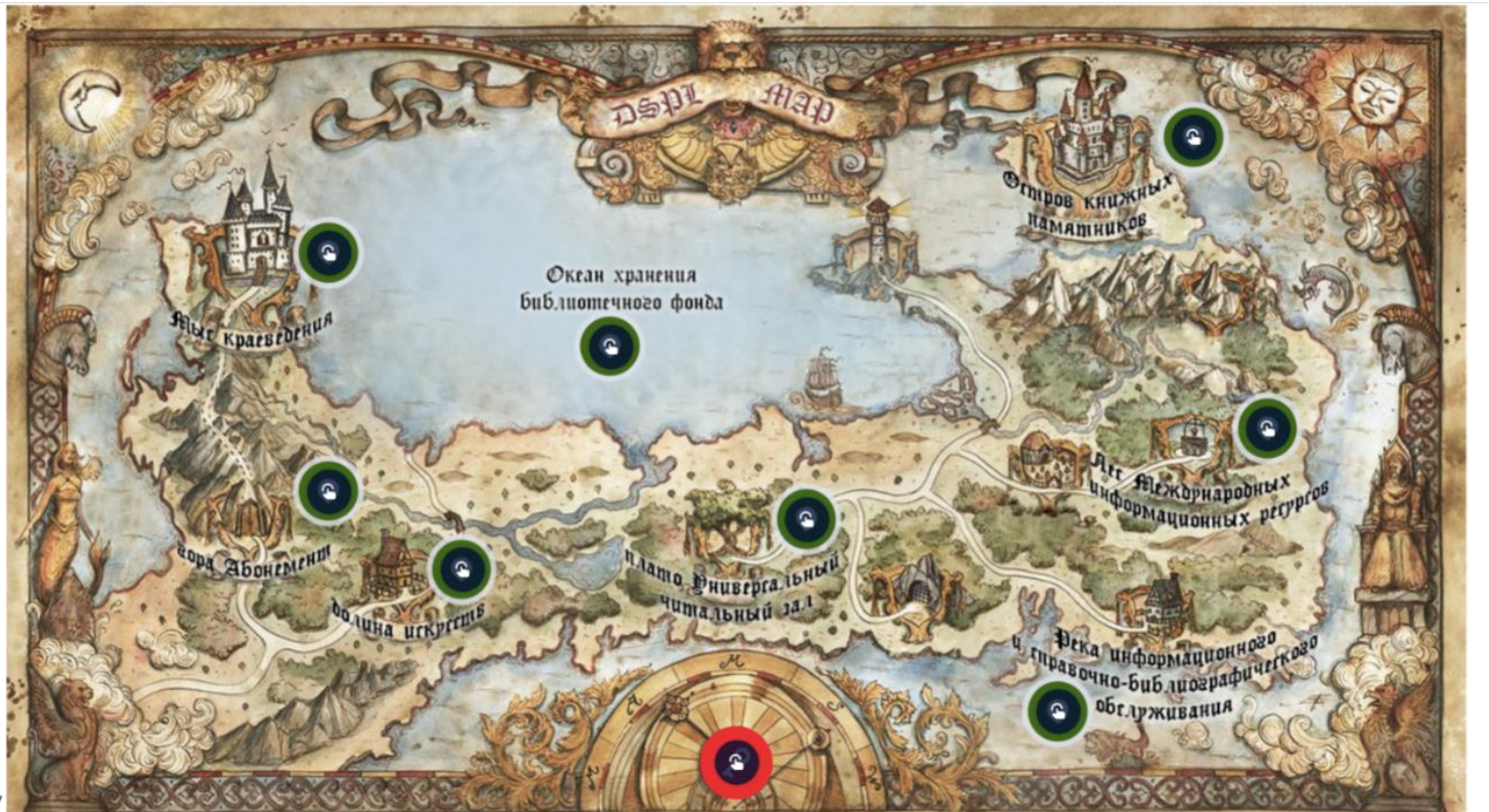

 $\mathbf{G}$ 

### [Beautiful.ai](https://www.beautiful.ai/)

«умный» инструмент, который работает на базе технологий искусственного интеллекта

100 шаблонов с разнообразными макетами. Анимация с набором предустановок. Библиотека элементов в рамках макетов. Форматы экспорта: pdf и pptx. Можно встроить кодом на сайт.

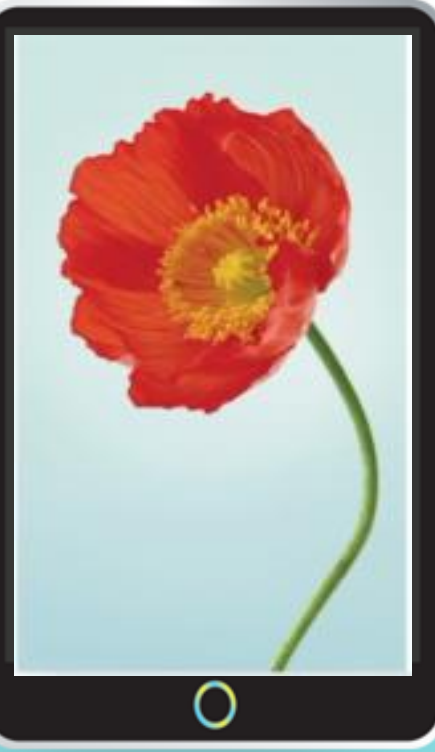

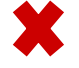

#### Интерактивных элементов нет.

## Visme

#### <https://www.visme.co/>

Около 100 готовых шаблонов. Анимация с готовыми настройками.

Большая библиотека элементов.

Интерактивные элементы для навигации и триггеры анимации.

Можно встроить на сайт.

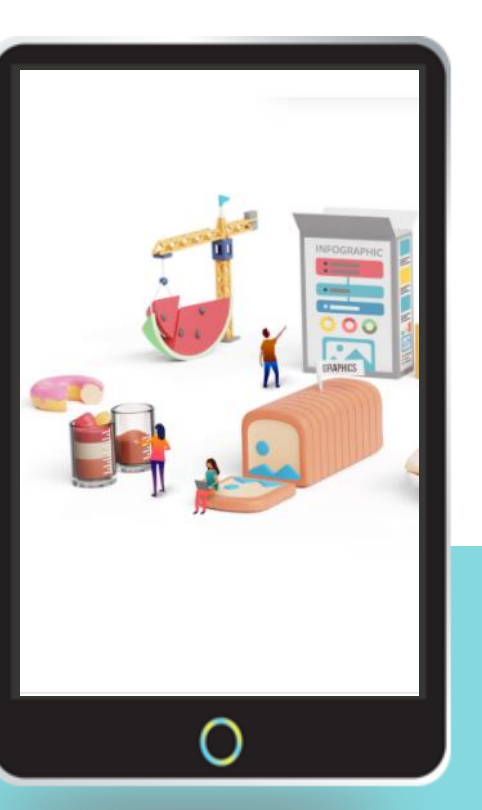

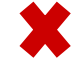

Можно работать совместно над одной презентацией.

Экспортировать можно только в jpg.

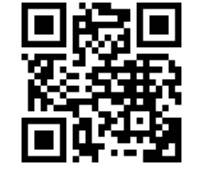

### Технология создания презентации

 $L_{\odot}$ 

#### Основные этапы

- 1. Подготовка контента его генерация и структурирование.
- 2. Определение цветовой палитры (не больше 3-х цветов).
- 3. Выбор шрифтов, которые будут использоваться (не больше 3 начертаний шрифта на слайде. Классическое сочетание — шрифты с засечками в заголовке (Georgia, Merriweather) и шрифты без засечек в основном тексте (Open Sans, Roboto, Verdana).
- 4. Фотографии, иконки, иллюстрации.

ЭКСПОРТ форматы размещения презентации

ВЕРСТКА слайдов презентации навигация интерактив

ОФОРМЛЕНИЕ иллюстрации фотографии типографика инфографика диаграммы иконки

ДИЗАЙН создание макетов слайда, выбор единого оформления, стиля

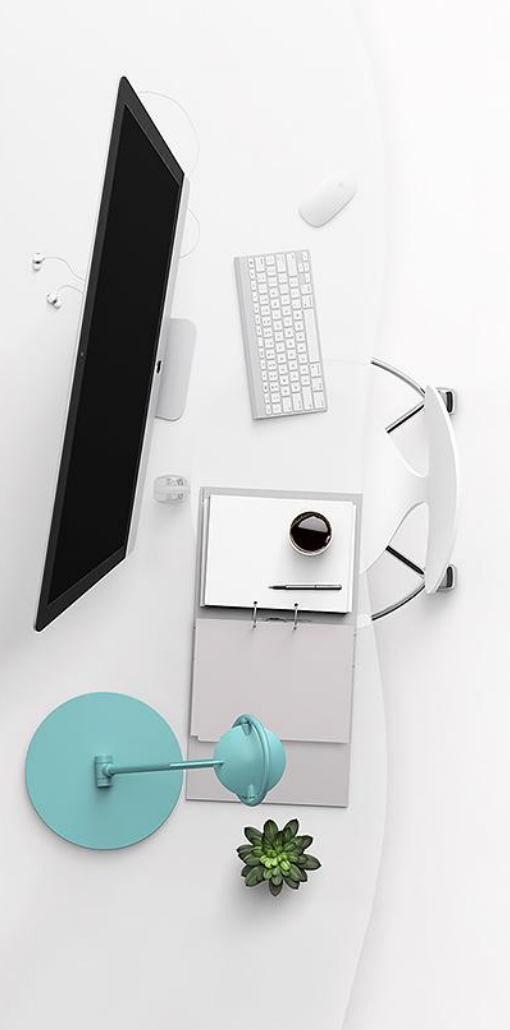

# Виртуальные доски

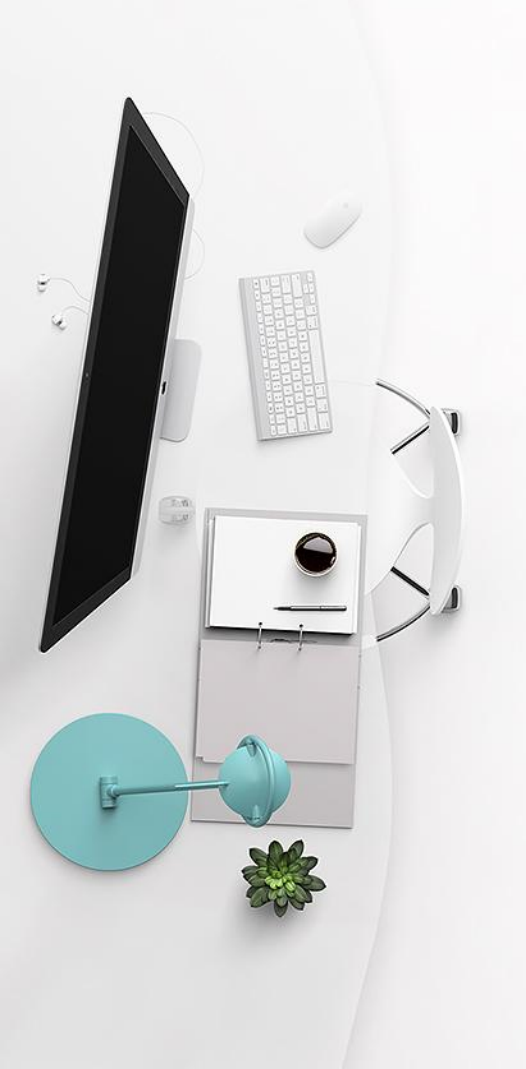

### Виртуальная доска

бесконечная доска для совместной работы, дополненная обширным онлайн-инструментарием.

# Виртуальная доска Padlet

#### https://ru.padlet.com/

#### padlet

Вакансии

Почему Padlet

Для учебных заведений

Для бизнеса Справка Войти

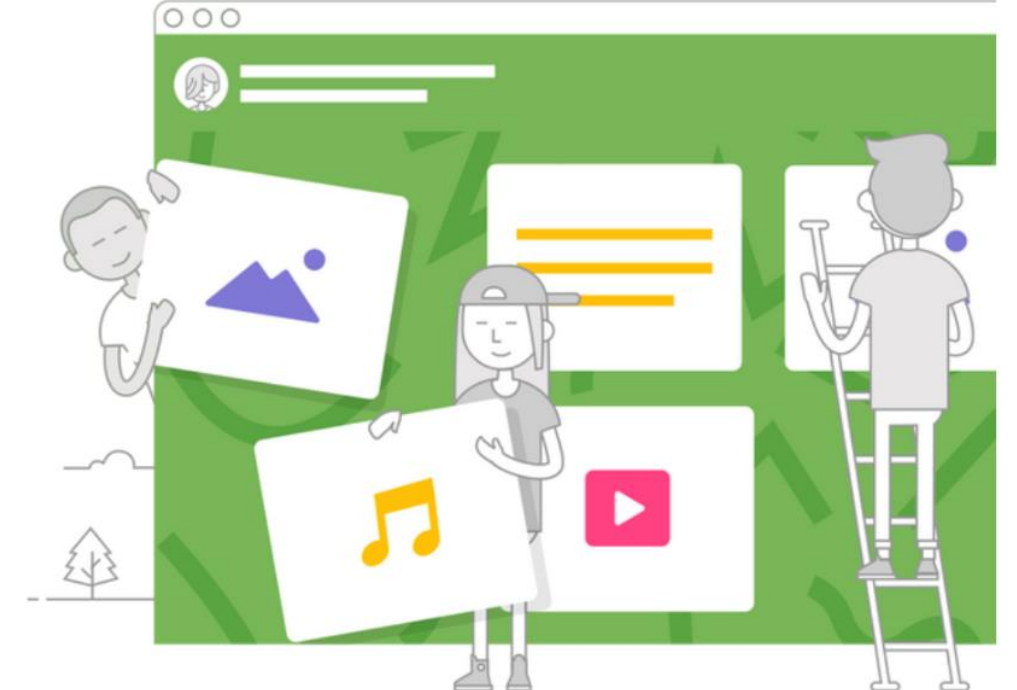

#### Творчество + команда + порядок = Padlet

Создавай потрясающие доски, документы и веб-страницы, которые будет интересно читать и совершенствовать вместе.

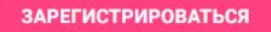

Уже пользуешься Padlet? Войти.

#### Преимущества

#### использования сервиса Padlet

возможность выбора дизайна виртуальной доски;

возможность размещения материалов с любого носителя и из сети Интернет (фото-, видео-, аудиофайлы).

возможность организации коллективной деятельности в режиме реального времени и работы с визуальным контентом;

бесплатный сервис; русифицированный; прост в освоении; не требует начальной подготовки.

## Как работать?

**@6908** 

#### Зарегистрироваться в Padlet

Уже есть аккаунт? Войти

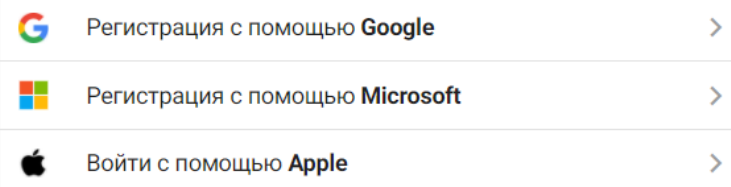

Адрес эл. почты

Адрес эл. почты

Пароль

Пароль

Я само совершенство!  $\Box$ 

ЗАРЕГИСТРИРОВАТЬСЯ

### Создать новый проект

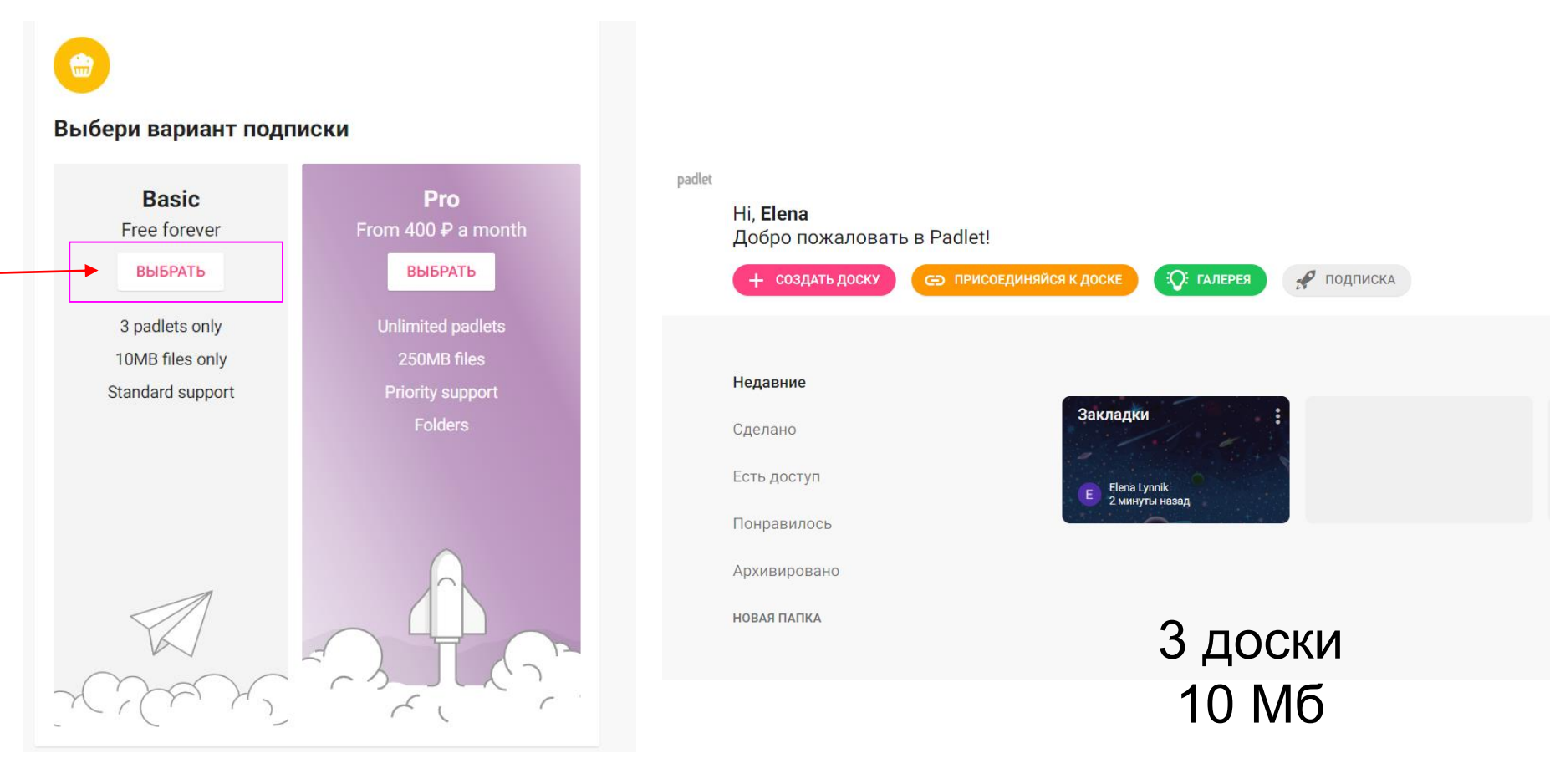

## Создать доску

Выбери шаблон

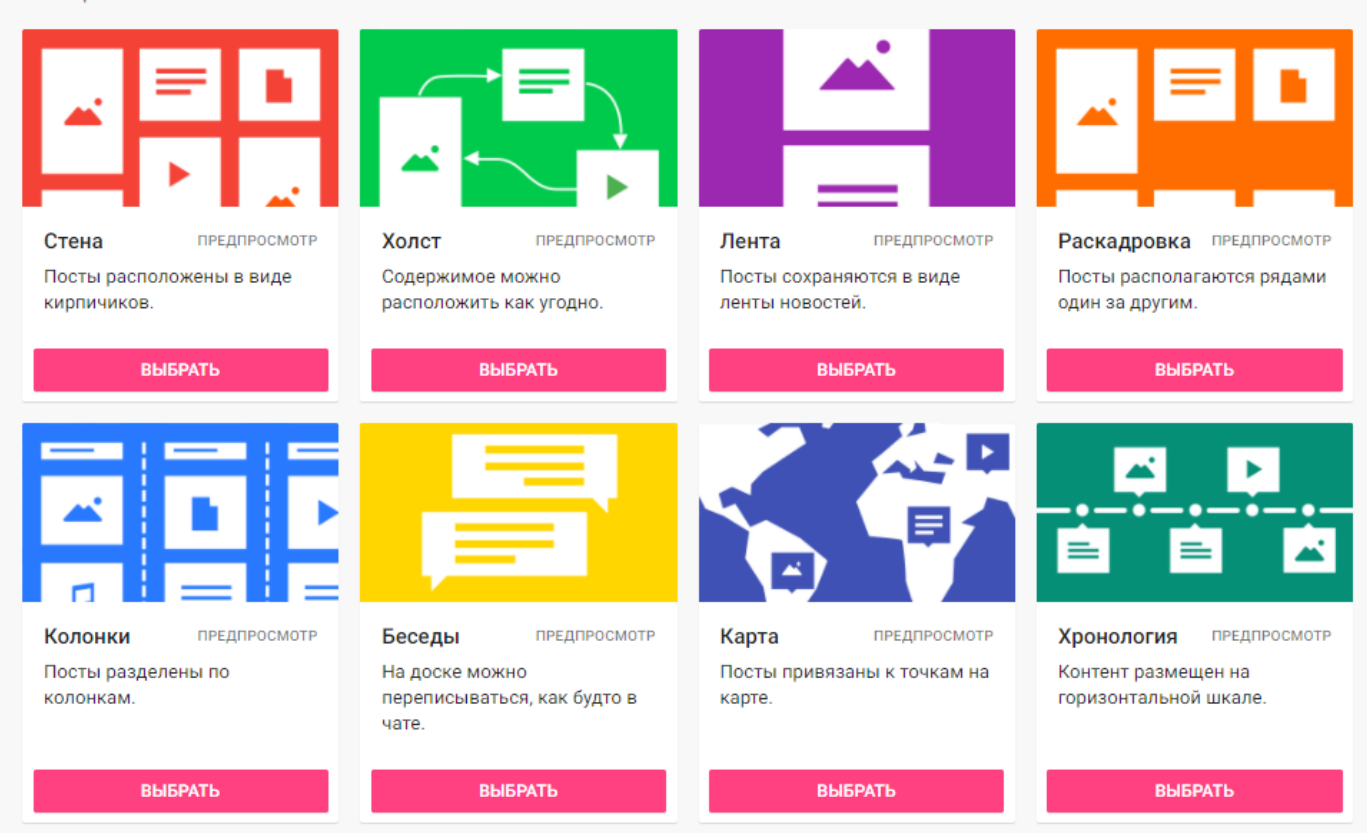

### Настройки доступа

#### **приватный**

позволяет работать с материалами только автору виртуальной стены и тем, кого пригласили по email;.

#### **защищенный**

доступ к контенту открыт тем, кто знает пароль для входа;

#### **скрытая ссылка**

любой пользователь, имеющий ссылку для входа, может работать с материалами;

**доступ абсолютно всем** любой человек может получить доступ к контенту.

#### **Администратор**

### Категории пользователей

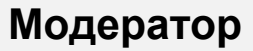

**Пользователь**

### [Виртуальная доска MIRO](https://miro.com/)

ранее RealtimeBoard - российский стартап из Перми, вышедший на международный рынок

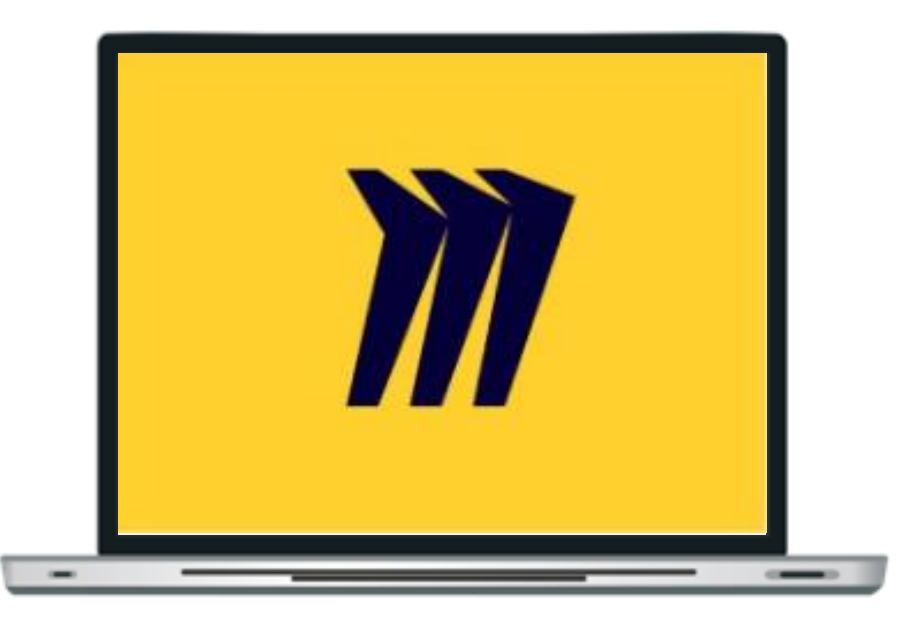

**3** доски; возможность приглашать участников; основные инструменты для работы; шаблоны и расширения.

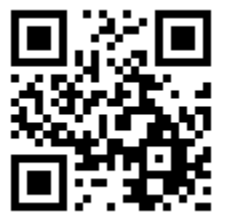

#### Чем полезна Miro

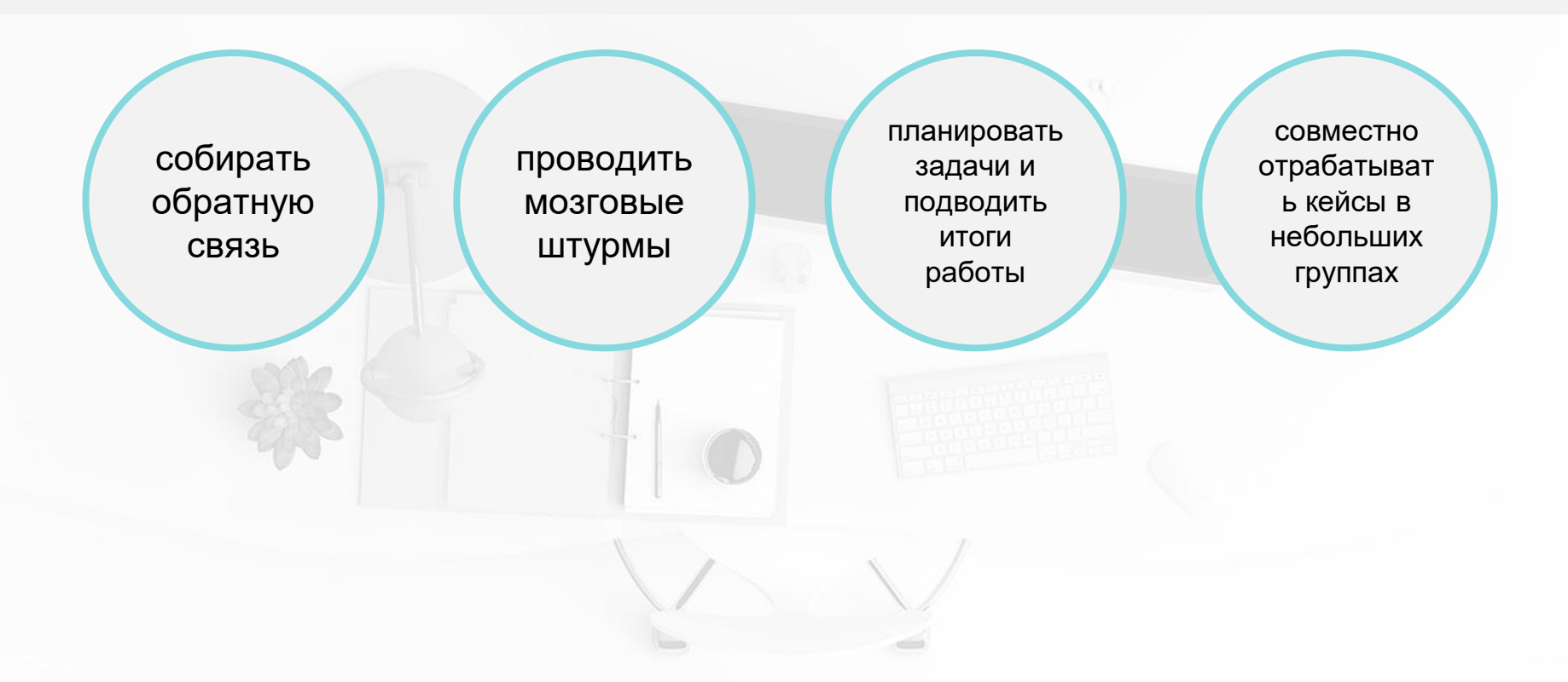

Писать на доске текст, прикреплять картинки, файлы различного типа (pdf, ppt и др.), стикеры

#### Бесплатная версия MIRO

Работать в команде одновременно на одной доске

Рисовать, писать формулы от руки

Создавать интеллект-карту по шаблонам или «с нуля»

Использовать канбан-доски для ведения проекта (как в Trello – колонки «новые задачи», «в работе», «сделано» с карточками)

### Регистрация

#### Get started free today

No credit card required

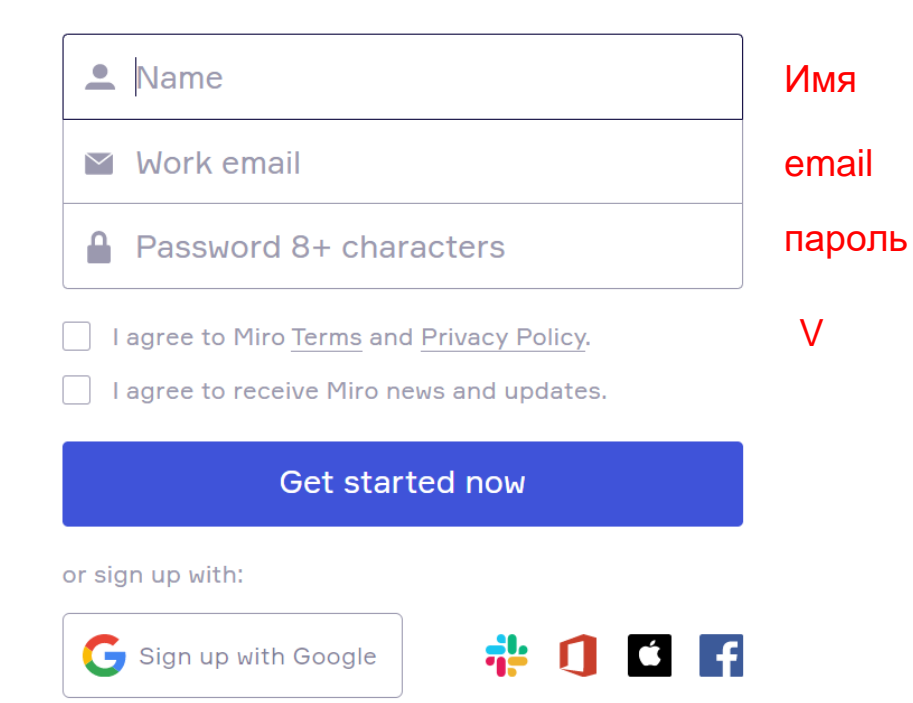

Sign up

#### нажмите на кнопку

#### Программа предназначена:

- для визуализации процессов
- организации онлайн обучения
- проведения совещаний
- обмена идеями и мыслями

### Панель инструментов доски MIRO

- курсор для выделения объектов. Горячая клавиша «М» («V»).
	- выбор шаблона

吊

L

A

♯

 $\overline{1}$ 

 $\cdots$ 

- добавление текста
- $\Box$ добавление стикера (цвет, размер, размер шрифта)
	- добавление фигуры
	- стрелки для соединения объектов
	- ручка и ластик
- ほ комментарии
	- создание рамки
		- загрузка документов

## Панель инструментов для взаимодействия

- Создание нового «фрейма», нового слайда для 其 контента.
- ロ Запуск режима презентации.

臣 Просмотр комментариев. Режим чата.

Карточки. Этот инструмент удобно

85. использовать в эджайл-форматах совместной работы.

Голосование. Можно назначить количество голосов на каждого участника и выбрать ıB элементы, за которые можно голосовать: тексты, изображения или стикеры.

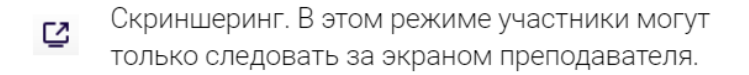

Режим видеочата. Доступен только в платных □ версиях, но для видеосвязи при работе с Miro можно использовать сторонние ресурсы.

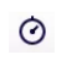

Таймер. Вы можете ограничить время на выполнение заданий.

История изменений. Если кто-то сотрёт весь <u>ርን</u> контент, вы легко узнаете, кто это сделал.

## MIRO

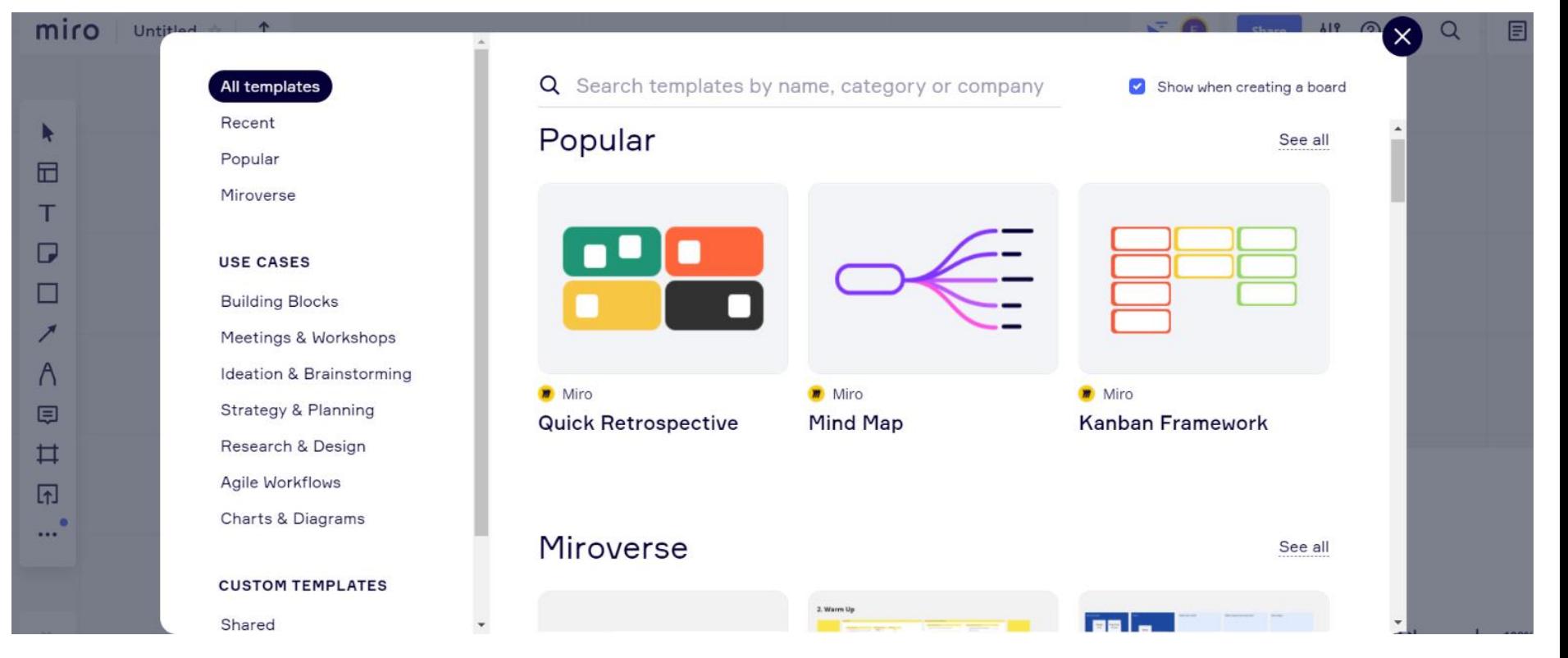

### Soft Skills. Гибкие навыки. Что это и как их развивать

[Карта гибких навыков](https://miro.com/app/board/o9J_lcbES7I=/)

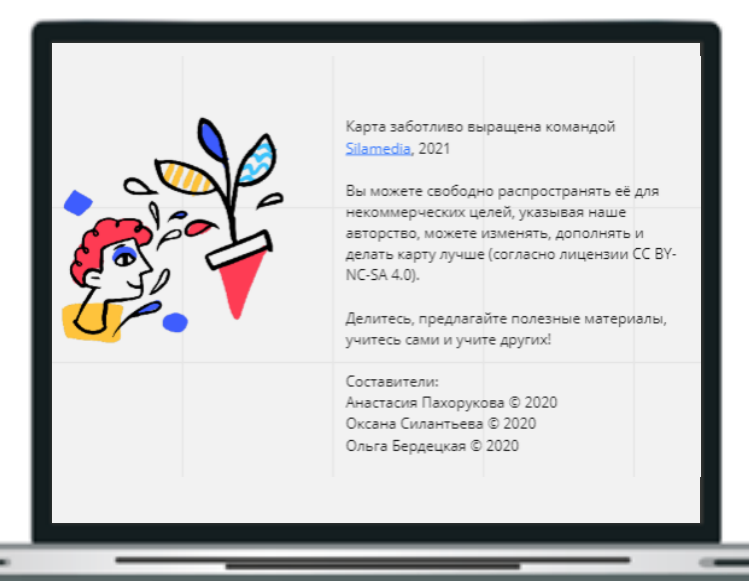

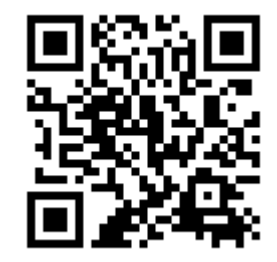

## Дополнительные сервисы

 $L_{\odot}$ 

## Сервис Learnis

Learnis – [Образовательные сервисы: квесты, викторины, игры](https://www.learnis.ru)

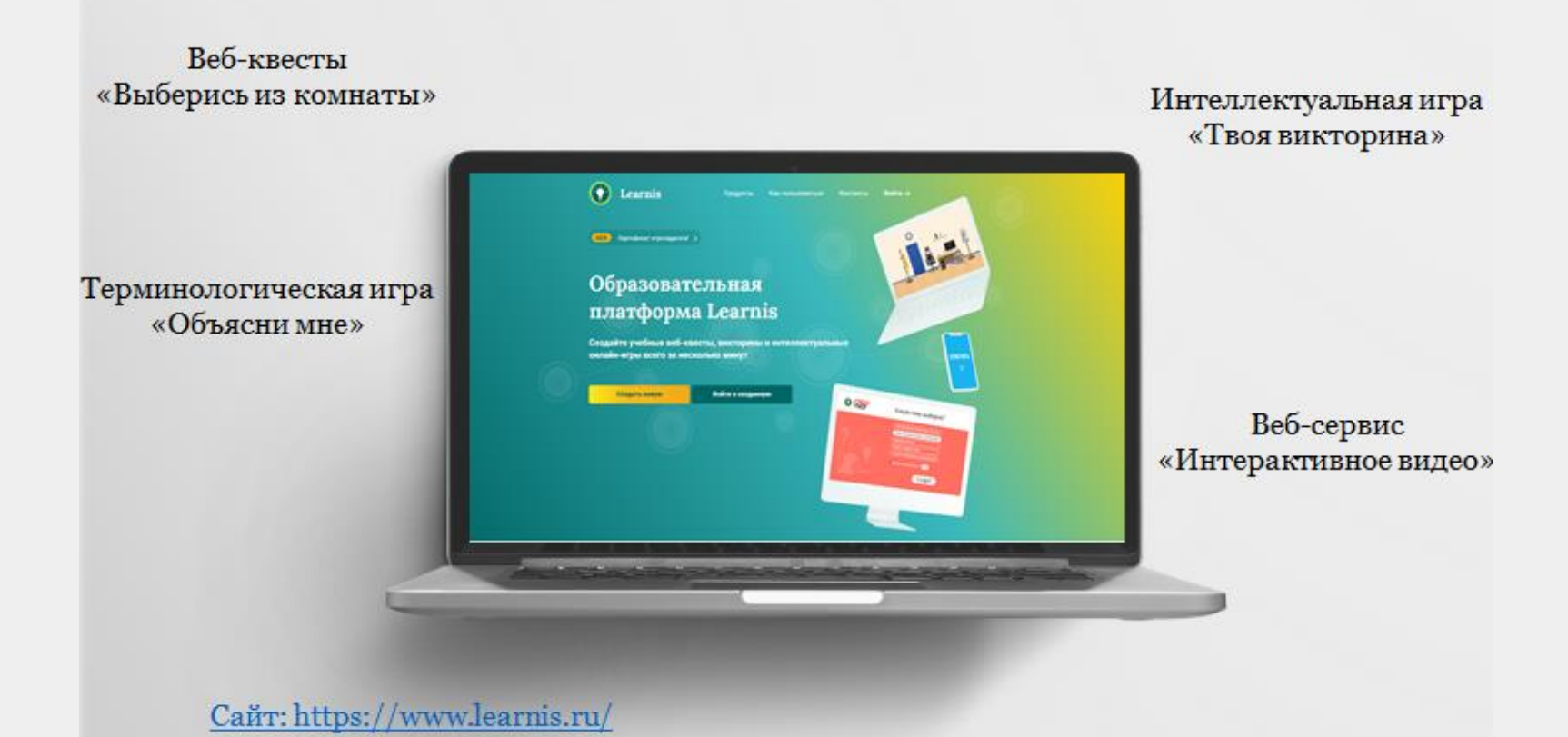

#### 1. Регистрация на сайте

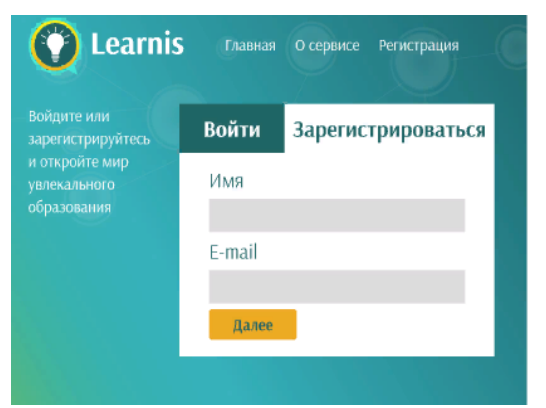

#### 2. Выбор квест-комнаты

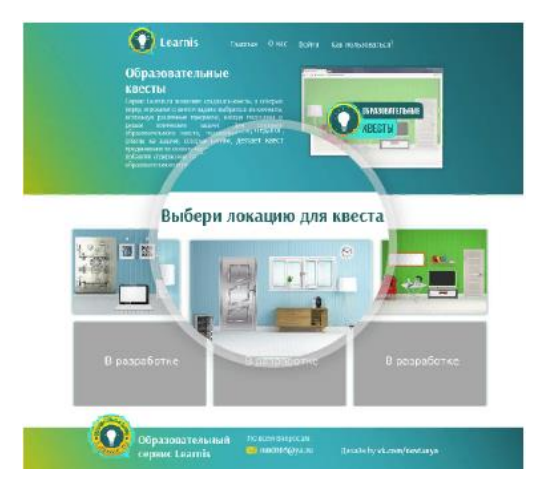

3. Загрузите предметные данные

#### 4. Получите номер квеста и используйте его

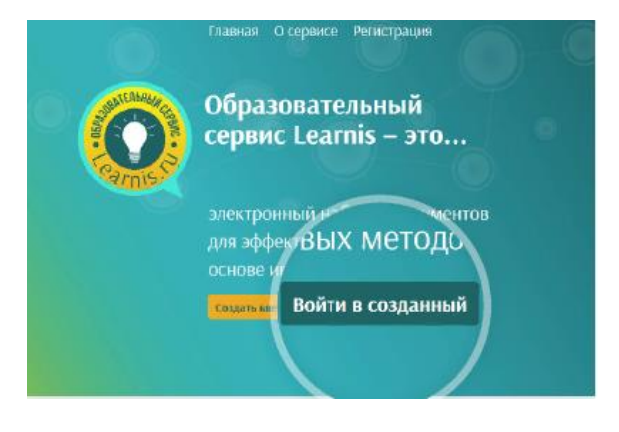

Источник: [https://www.learnis.ru/](https://www.learnis.ru/howto.html)

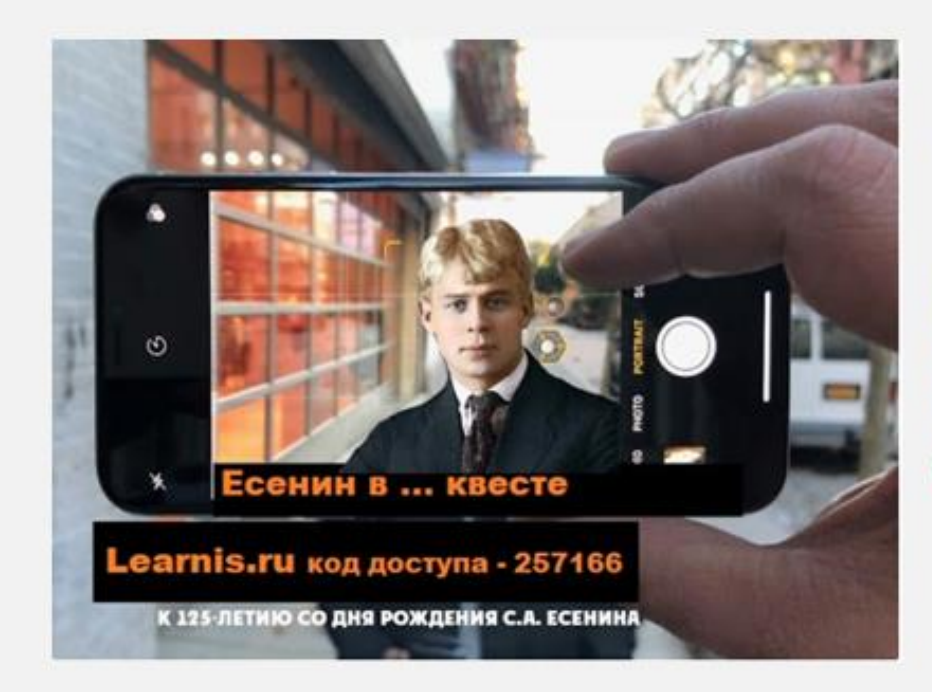

Образовательные квесты Дианы Минец (г. Череповец)

#### И. Бродский

https://vk.com/@diana\_minetsbrodskii-ne-prav-sozdaemuchebnyi-kvest-ne-vyhodya-izkomnat

#### С. Есенин

https://vk.com/@diana\_minetsesenin-v-kveste-vmestesozdaem-i-deshifruem

"Faust": газета для тех, кто "лист филь" (с) и помимо "liest viel". "auch denkt viel und weiß viel" Источник: https://vk.com/faust\_cherepovets

#### Квест «Выйди из комнаты»

#### <https://www.learnis.ru/490733/>

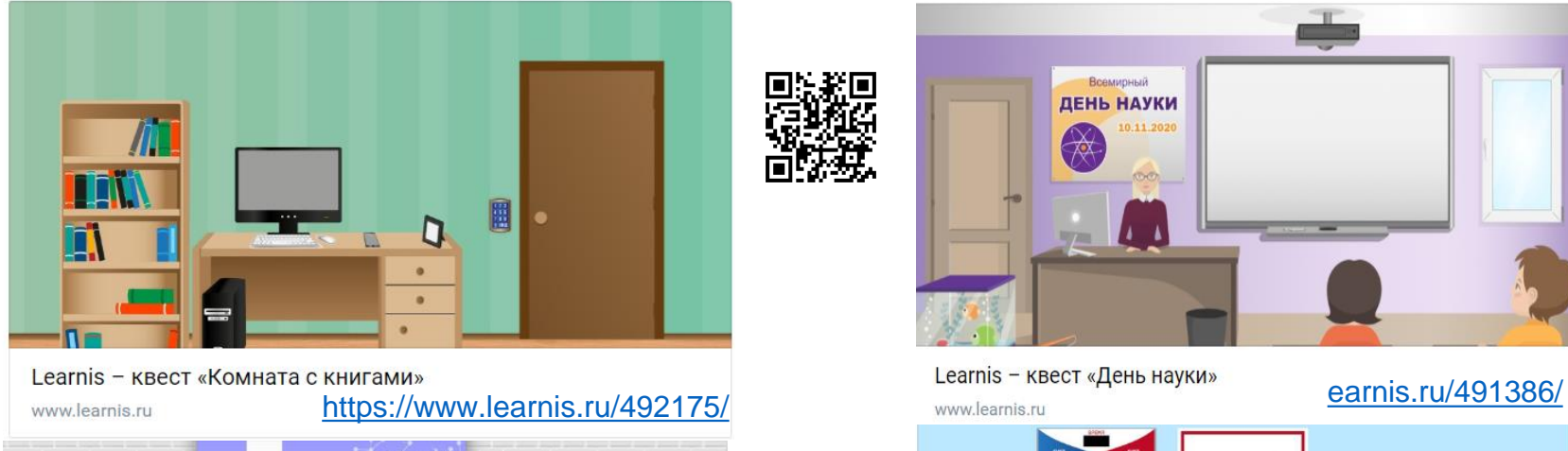

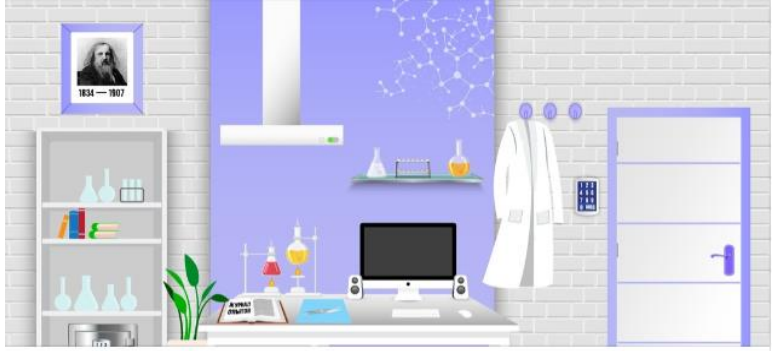

Learnis - квест «Химическая лаборатория»

www.learnis.ru

#### <https://www.learnis.ru/491384/>

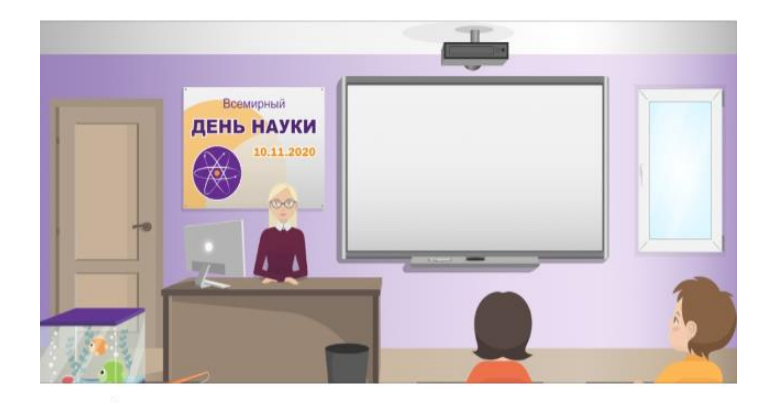

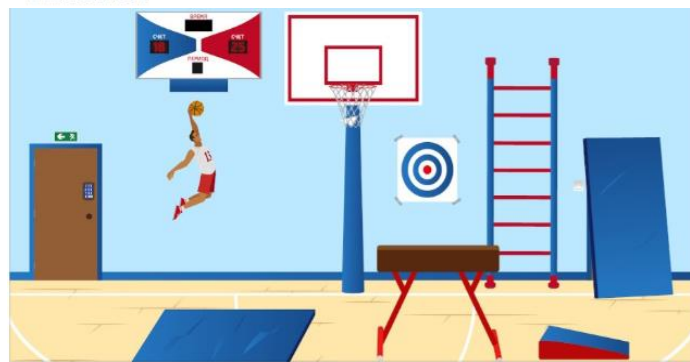

Learnis - квест «Школьный спортзал» www.learnis.ru

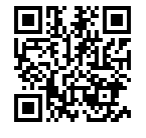

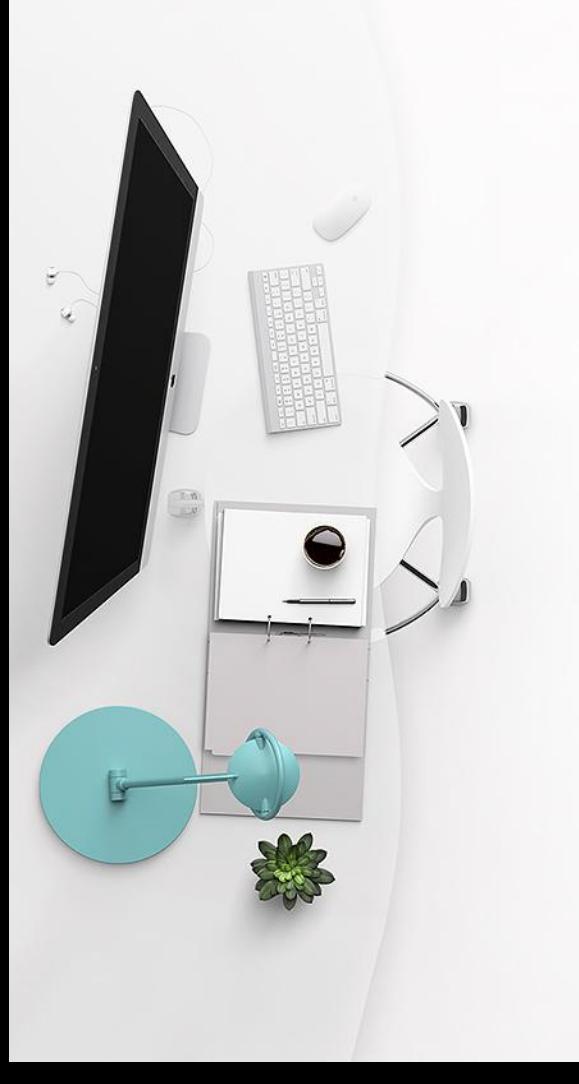

#### **ГЕНЕРАТОР QR-КОДОВ СО СЛИВКАМИ**

https://creambee.ru/qr-code-generator/#StaticVcard

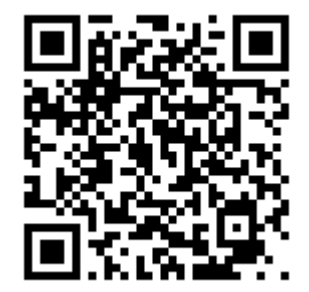

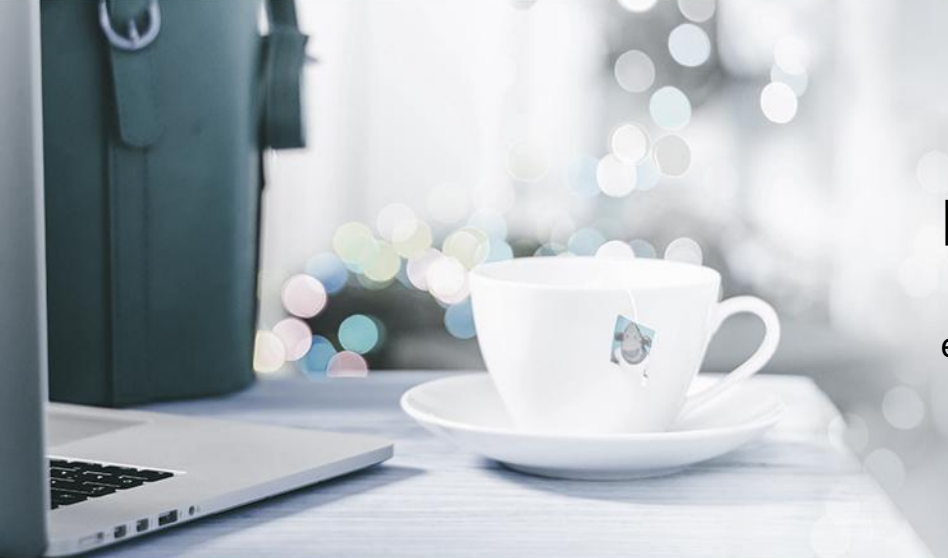

#### В ожидании ваших вопросов

elynnik@yаndex.ru